# **Table des matières**

# **Sony Ericsson Z200**

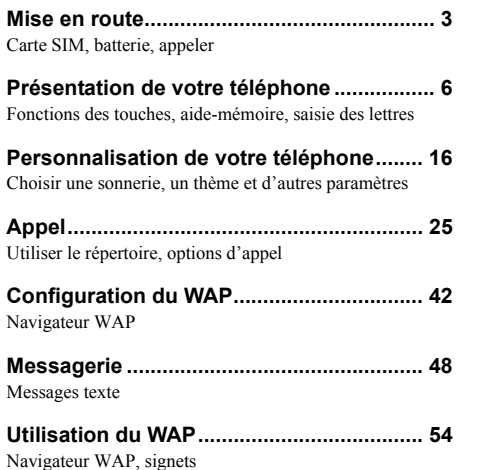

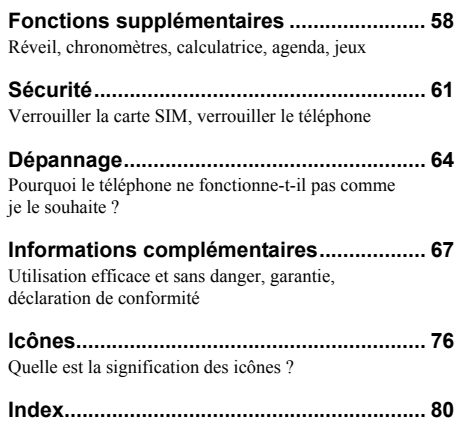

#### **Sony Ericsson** GSM 900/1800/1900

Quatrième édition (mars 2004)

Ce guide de l'utilisateur est publié par Sony Ericsson Mobile Communications AB sans aucune garantie. Sony Ericsson Mobile Communications AB peut procéder à tout moment et sans préavis à toute amélioration et à toute modification à la suite d'une erreur typographique, d'une erreur dans l'information présentée ou de toute amélioration apportée aux programmes et/ou au matériel. De telles modifications seront toutefois intégrées aux nouvelles éditions de ce guide de l'utilisateur.

Tous droits réservés.

**© Sony Ericsson Mobile Communications AB, 2003** Numéro de publication : FR/LZT 108 6475 R4A.

#### Remarque :

Certains services présentés dans ce quide de l'utilisateur ne sont pas pris en charge par tous les réseaux. *Cela s'applique aussi au numéro d'urgence international 112*.

Veuillez contacter votre opérateur réseau ou votre fournisseur de services si vous n'êtes pas certain de la disponibilité d'un service donné.

Il est conseillé de lire attentivement les chapitres *Instructions pour une utilisation efficace et sans danger* et *Garantie limitée* avant d'utiliser votre téléphone mobile.

L'entrée de texte T9™ est une marque ou une marque déposée de Tegic Communications.

L'entrée de texte T9™ est utilisée sous licence sous un ou plusieurs des brevets suivants : brevets aux E.-U. n° 5,818,437, 5,953,541, 5,187,480, 5,945,928 et 6,011,554 ; brevet au Canada n° 1,331,057 ; brevet au Royaume-Uni n° 2238414B ; brevet standard à Hong Kong n° HK0940329 ; brevet de République de Singapour n° 51383 ; brevets européens n° 0 842 463(96927260.8) DE/DK, FI, FR, IT, NL, PT, ES, SE, GB et autres brevets en instance dans le monde.

Les autres marques et noms de produits sont des marques de leurs détenteurs respectifs.

Tous les droits non expressément accordés sont réservés.

# <span id="page-2-0"></span>**Mise en route**

<span id="page-2-1"></span>*Carte SIM, batterie, appeler*

# **A propos de ce guide de l'utilisateur**

Le chapitre « Présentation de votre téléphone » fait office d'aide-mémoire ; il décrit brièvement les principales fonctions du téléphone, présente les raccourcis et fournit des informations générales.

Pour obtenir des informations et télécharger des éléments, visitez le site *[www.SonyEricsson.com](http://www.SonyEricsson.com)* ou *wap.SonyEricsson.com*.

# **Services disponibles**

Certains services et fonctions décrits dans ce guide de l'utilisateur sont tributaires d'un réseau ou d'un abonnement. Il se peut donc que tous les menus ne soient pas disponibles sur votre téléphone.

Ce symbole indique qu'un service ou une fonction est tributaire d'un réseau ou d'un abonnement.

Pour plus d'informations sur votre abonnement, consultez votre opérateur réseau. Lorsque vous vous abonnez auprès d'un opérateur réseau, vous recevez une carte SIM (module d'identification de l'abonné). Cette carte contient notamment une puce qui assure le suivi de votre numéro de téléphone, des services compris dans votre abonnement ainsi que des informations relatives à votre annuaire téléphonique.

**Remarque :** *Vérifiez si vos informations sont enregistrées sur la carte SIM avant de la retirer d'un autre téléphone. Par exemple, les entrées du répertoire peuvent être enregistrées dans la mémoire du téléphone.*

# **Mise en service**

Avant d'utiliser votre téléphone, vous devez :

- Insérer la carte SIM.
- Fixer, puis charger la batterie.

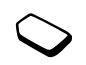

#### <span id="page-3-0"></span>**Informations sur les batteries et la carte SIM**

Il faut toujours mettre le téléphone hors tension et retirer le chargeur avant d'installer ou de retirer la carte SIM.

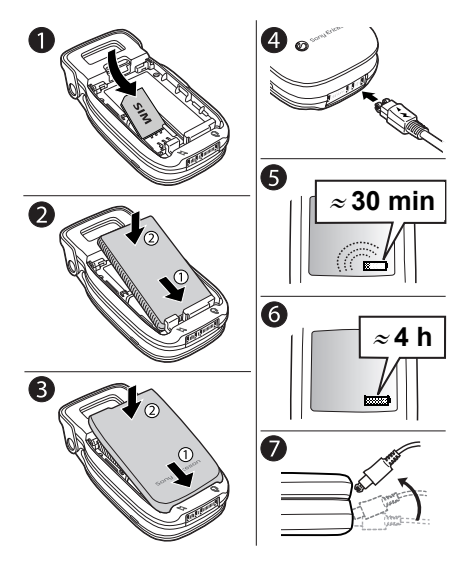

# *Pour insérer la carte SIM et charger la batterie*

- **1.** Insérez la carte SIM. Assurez-vous qu'elle est placée sous les guides argentés.
- **2.** Placez la batterie au dos du téléphone de sorte que les connecteurs se trouvent en face l'un de l'autre et enfoncez-la jusqu'à ce que vous entendiez un déclic.
- **3.** Placez le couvercle dans les fentes du téléphone et enfoncez-le jusqu'à ce que vous entendiez un déclic.
- **4.** Connectez le chargeur au connecteur du téléphone indiqué par un éclair. Orientez vers le haut l'éclair de la fiche du chargeur.
- **5.** Il peut s'écouler jusqu'à 30 minutes avant l'affichage sur l'écran de l'icône de chargement de la batterie.
- **6.** Attendez environ 4 heures ou jusqu'à ce que l'icône indique que la batterie est complètement chargée. Si l'icône de la batterie ne s'affiche pas à ce moment, appuyez sur une touche quelconque pour activer l'affichage.
- **7.** Retirez le chargeur en inclinant la fiche vers le haut.

# **Mise sous tension du téléphone et appels**

Votre numéro d'identification personnel (code PIN) est fourni par votre opérateur réseau mais tous les opérateurs n'exigent pas nécessairement un code PIN pour activer des services.

Si les premiers chiffres de votre code PIN sont ceux d'un numéro d'urgence international (par exemple,

# **4 Mise en route**

le 112), ils ne sont pas remplacés par le signe \* lorsque vous les saisissez. Cela vous permet de visualiser et de composer un numéro d'urgence sans entrer de code PIN. Pour plus d'informations, voir [« Urgence,](#page-25-0)  [appels » à la page 26.](#page-25-0)

Si vous commettez une erreur en entrant votre code PIN, effacez le chiffre erroné en appuyant sur  $\circ$ .

**Remarque :** *Si vous entrez trois fois de suite un code PIN erroné, la carte SIM se bloque et le message code PIN bloqué s'affiche. Pour débloquer la carte SIM, vous devez entrer votre code de déblocage personnel, appelé « PUK ». Le code PUK est fourni par votre opérateur réseau.*

# *Pour mettre le téléphone sous tension*

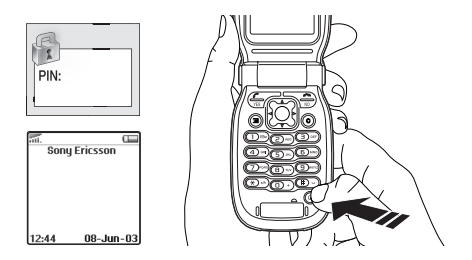

- 1. Ouvrez le téléphone. Maintenez enfoncée la touche  $\circledcirc$ .
- **2.** Entrez votre code PIN si vous en possédez un pour votre carte SIM.

#### *Pour émettre et recevoir des appels*

- Entrez l'indicatif régional et le numéro de téléphone, puis appuyez sur **YES** pour composer le numéro.
- Appuyez sur **NO** ou refermez le téléphone pour mettre fin à l'appel.
- Lorsque le téléphone sonne, appuyez sur **YES** ou ouvrez le téléphone pour répondre à l'appel. [Voir « Fonctions du volet » à la page 22.](#page-21-0)

# **Déplacement dans les menus**

Les menus principaux s'affichent sous la forme d'icônes sur le bureau. Sur le bureau, appuyez sur le centre de la touche de navigation. ([Voir « Fonctions](#page-6-0)  [des touches – téléphone ouvert » à la page 7.\)](#page-6-0). Appuyez vers la gauche, vers le haut, vers le bas ou vers la droite pour vous déplacer dans les menus. Appuyez sur la touche de navigation pour sélectionner l'élément en surbrillance.

# <span id="page-5-0"></span>**Présentation de votre téléphone**

<span id="page-5-1"></span>*Fonctions des touches, aide-mémoire, saisie des lettres*

#### **Fonctions des touches – téléphone fermé**

Touches de réglage

du volume du haut-parleur pendant Permet d'augmenter ou de diminuer le volume un appel. Permet d'accéder au menu Etat en mode veille. Appuyez à deux reprises pour refuser un appel entrant. Appuyez une seule fois pour couper la sonnerie lors de la réception d'un appel.

Etat de la batterie

Ecran externe

Un voyant rouge indique une batterie faible.

Affiche, par exemple, l'heure, l'état de la batterie, l'intensité du réseau, le profil, la désactivation de la sonnerie, les appels entrants, les appels manqués et les nouveaux messages texte.

Port infrarouge Permet l'échange de données.

#### **6 Présentation de votre téléphone**

# <span id="page-6-0"></span>**Fonctions des touches – téléphone ouvert**

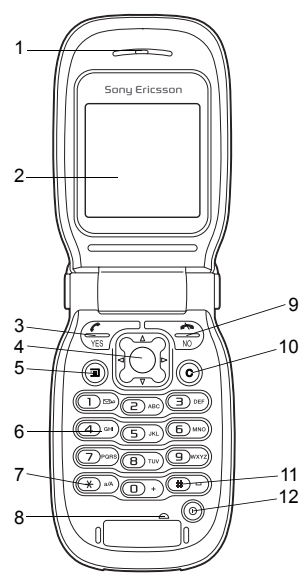

- Haut-parleur
- 2 Ecran principal
- 3 Permet d'émettre et de recevoir des appels. Permet de sélectionner un menu, un sous-menu ou une option.
	-

4 Touche de navigation. Appuyez pour entrer dans les menus du bureau. Appuyez vers le haut, vers le bas, vers la gauche ou vers la droite pour parcourir les différents menus, listes et textes. Appuyer sur la touche de navigation équivaut à appuyer sur  $(\overline{Yes})$ .

- 5  $\overline{5}$  Permet d'afficher les options ou l'aide en appuyant sur cette touche. Permet d'accéder au WAP en maintenant cette touche enfoncée.
- 6 Permet de saisir des lettres et les chiffres 0 à 9.
	- $\left(\frac{1}{2}\right)$  Permet d'entrer le symbole \*. Permet de passer des majuscules aux minuscules et inversement.
- 8 Microphone
- 9 Appuyez sur cette touche pour mettre fin à un appel, le refuser ou encore retourner au niveau de menu précédent sans sauvegarder les modifications. Maintenez cette touche enfoncée pour revenir en mode veille à partir des menus.
- 10 Permet de supprimer des chiffres, des lettres ou un élément dans une liste.
- 11  $(\pi)$  Permet de saisir le signe # ou un espace.
- 12 Maintenez cette touche enfoncée pour mettre le téléphone sous et hors tension.

# **Présentation de votre téléphone 7**

# **Aide-mémoire**

Des combinaisons de touches utiles (en utilisant raccourcis) sont décrites ci-après.

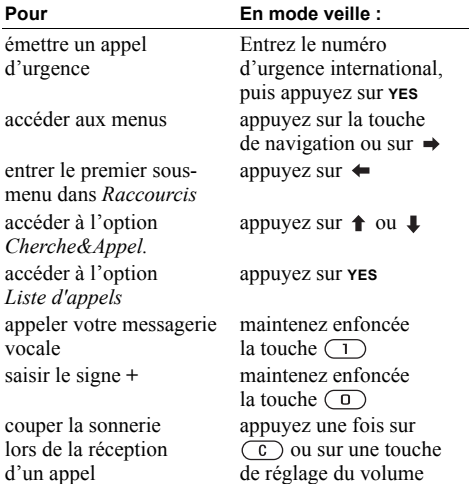

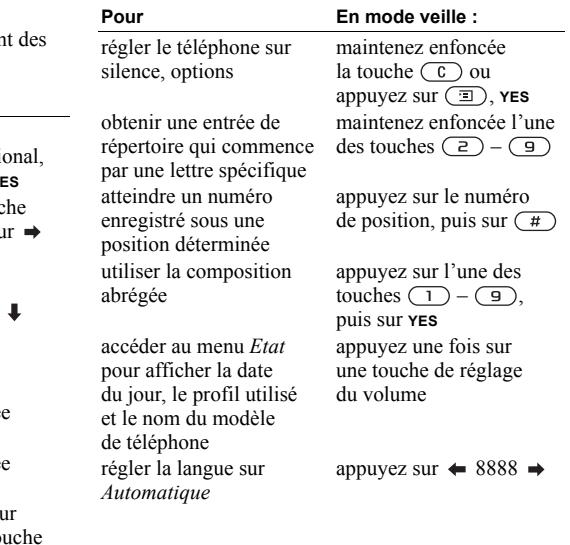

# **8 Présentation de votre téléphone**

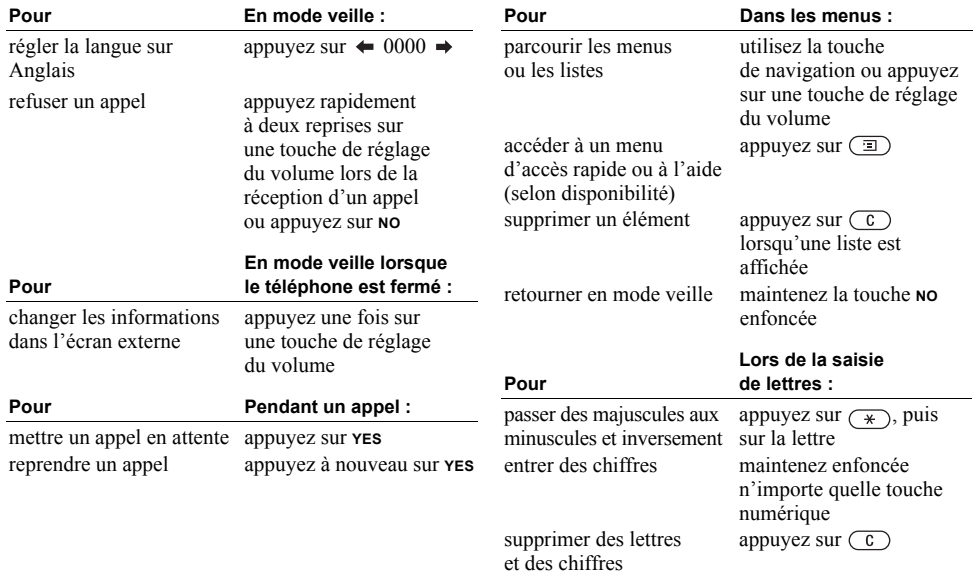

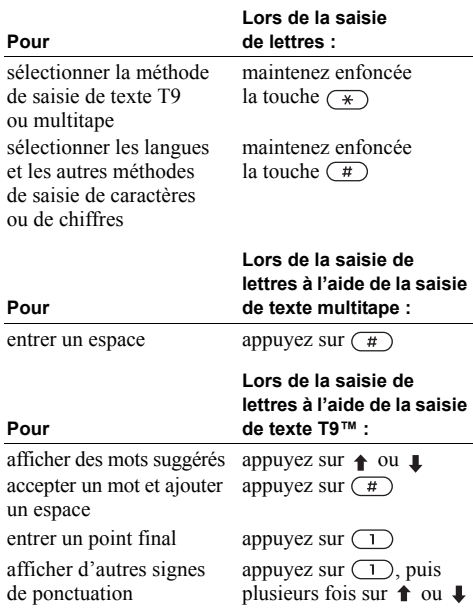

# **Utilisation des raccourcis**

Utilisez les touches de raccourci pour parcourir plus rapidement les menus. Accédez aux menus en appuyant sur  $\rightarrow$  puis appuyez sur la touche de navigation pour parcourir le menu. Pour revenir en mode veille, maintenez enfoncée la touche **NO**.

Vous pouvez accéder facilement et rapidement aux paramètres que vous utilisez le plus souvent en les insérant dans le menu *Raccourcis*. Voir [« Raccourcis » à la page 23](#page-22-0).

# **Suppression, modification et affectation d'un nouveau nom**

Vous pouvez supprimer, modifier ou renommer des éléments ajoutés tels qu'une entrée du répertoire, un élément de l'agenda ou un signet WAP.

# *Pour supprimer un élément*

- Sélectionnez l'élément à supprimer, puis appuyez  $sur$   $\odot$ .
- Sélectionnez un élément, appuyez sur  $\overline{(\square)}$ , puis sélectionnez *Supprimer* ou *Supprimer tout*.

#### **10 Présentation de votre téléphone**

#### *Pour modifier des éléments*

Sélectionnez un élément, appuyez sur  $\circ$  ), puis sélectionnez *Modifier*.

# **Services en ligne**

Les services en ligne sont des services personnalisés offerts par des opérateurs réseau, indépendamment des téléphones mobiles et de leurs fabricants.

Les cartes SIM qui offrent des services en ligne fonctionnent de la même manière que les autres cartes SIM. Lorsque vous insérez votre carte SIM et mettez le téléphone sous tension, l'opérateur réseau peut télécharger des données sur votre carte SIM. Lorsque vous redémarrez le téléphone après le premier téléchargement, un nouveau sous-menu apparaît sous le menu *Connexions*.

**Remarque :** *Ce menu apparaît uniquement si votre carte SIM prend en charge ce service. Il se peut que certains opérateurs réseau n'utilisent pas l'expression « Services en ligne » et que votre téléphone ne prenne pas en charge l'ensemble des services offerts.*

# *Pour accéder au nouveau menu*

Faites défiler jusqu'à *Connexions*, **YES**, *Svces en ligne*, **YES**.

#### **Aperçu des menus**

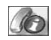

Appels manqués Liste d'appels Gérer les appels Heure & coût Appel suivant **Options** 

Sony Ericsson **Signets** Boîte PUSH Saisie URL Reprendre Choisir profil Avancé **Options** 

#### **Appels Services WAP Raccourcis Jeux et loisirs Messages**

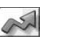

Nouvel envoi Vol. sonnerie Choisir profil Numéros perso. Edit. raccourcis

# QA Jeux

Mes images Mes sons Thèmes Compositeur Lien de l'opérateur\*

#### Réception Messagerie Non envoyé(s) Modèles Elém. envoyés **Options** Infos zone Mémoire SMS

Nouvel envoi

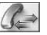

Désact tonalités\*\* En attente\*\* Permuter appels\*\* Libérer appel\*\* Récupérer\*\* Joindre appels\*\* Transfert appel\*\* Extraire tiers\*\* Libérer tous\*\* Libérer particip.\*\* Conférenciers\*\* Appels\*\*

*\*Certains menus sont tributaires de votre opérateur, du réseau et de votre abonnement.* **Organiseur Connexions Répertoire Réglages App. en cours\*** *\*\*Disponible uniquement pendant un appel ou une conférence.*

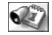

Agenda Alarmes Minuteur Chronomètre **Calculatrice** 

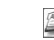

Svces en ligne\* Activation IR Réseaux GSM Comm. Data Image Groupes **Options** 

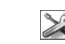

Cherche&Appel. Nouv. numéro Cherche&Modif. Sonneries perso Adresses e-mail Etat mémoire Num. spéciaux

Sons & alertes Profils **Affichage** Langue Heure et date Verrous Mains libres Fonctions flip Réinitialiser

#### **12 Présentation de votre téléphone**

# <span id="page-12-0"></span>**Saisie de lettres et de caractères**

Il est nécessaire d'entrer des lettres lorsque vous ajoutez des noms à votre répertoire, rédigez des messages texte (SMS) ou entrez des adresses WAP.

En plus de la méthode de saisie multitape habituellement utilisée pour entrer des lettres dans votre téléphone, vous pouvez utiliser **la saisie de texte T9™**, par exemple pour taper des messages texte, si la langue que vous avez sélectionnée permet d'utiliser cette fonction. La saisie de texte T9 est une méthode d'entrée prédictive qui accélère la rédaction d'un texte.

#### **Langues**

Avant de commencer à entrer des lettres, vous devez sélectionner les langues que vous souhaitez utiliser.

# *Pour sélectionner des langues*

- **1.** Faites défiler jusqu'à *Réglages*, **YES**, *Langue*, **YES**, *Saisie*, **YES**.
- **2.** Faites défiler jusqu'à la langue ou l'alphabet à utiliser pour saisir des lettres, puis appuyez sur  $(*)$  pour chaque langue choisie.
- **3.** Appuyez sur **YES** pour quitter le menu. Pendant la rédaction, vous pouvez passer à une autre langue sélectionnée en appuyant sur  $\circ$ .

puis en choisissant *Langue*. Voir [« Liste d'options »](#page-14-0)  [à la page 15.](#page-14-0)

# Saisie de texte multitape

Lorsque vous enregistrez des noms dans le répertoire ou que vous écrivez des adresses WAP, vous pouvez saisir les lettres à l'aide de la méthode de saisie de texte multitape. Appuyez sur chaque touche autant de fois que nécessaire pour afficher la lettre souhaitée.

L'exemple suivant illustre la méthode d'enregistrement d'un nom dans le répertoire.

#### *Pour entrer des lettres à l'aide de la saisie de texte multitape*

- **1.** Faites défiler jusqu'à *Répertoire*, **YES**, *Nouv. numéro*, **YES**, *Ajout nouveau ?*, **YES**.
- **2.** Ajoutez le nombre, puis appuyez sur **YES**.
- **3.** Appuyez à plusieurs reprises sur la touche adéquate  $((\top) - (\square)$ ,  $(\square)$  ou  $(\square)$ ) jusqu'à ce que le caractère souhaité s'affiche. Par exemple, pour entrer un « **A** », appuyez une seule fois sur  $\left(\frac{2}{\epsilon}\right)$ , pour entrer un «  $\overline{B}$  », appuyez deux fois sur  $\overline{z}$ ), pour passer des majuscules aux minuscules et inversement, appuyez sur  $\overline{(*)}$  puis entrez la lettre.

#### **Présentation de votre téléphone 13**

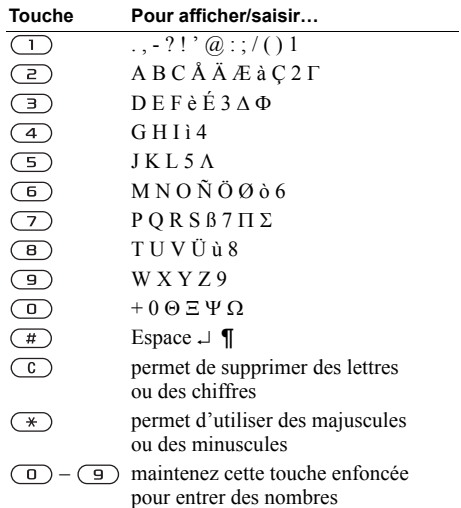

Voir le tableau de l'alphabet latin (abc) ci-dessous : Saisie de texte T9™

Vous pouvez utiliser la saisie de texte T9™ lorsque vous rédigez des messages texte. Cette méthode utilise un dictionnaire intégré qui reconnaît la plupart des mots courants pour chaque combinaison de lettres entrées. Il vous suffit donc d'appuyer une seule fois sur chaque touche, même si la lettre souhaitée n'est pas la première sur la touche.

**Remarque :** *Vous devez sélectionner une langue pour utiliser la méthode de saisie de texte T9™. Si vous changez la méthode de saisie dans Réglages/ Langue/Saisie T9, cette méthode est appliquée pour la saisie de tous les textes, et pas seulement pour le texte que vous rédigez actuellement.*

Pour commencer à rédiger un message texte :

**Conseil :** *Appuyez sur*  $\Box$  *pour entrer un point final. Pour entrer d'autres signes de ponctuation, appuyez sur*  $\Box$ *, puis à plusieurs reprises sur*  $\uparrow$ *ou* ♦ *Appuyez sur* ( $\pi$ ) *pour l'accepter et ajouter un espace. Maintenez enfoncée la touche*  $(\ast)$  *pour sélectionner la méthode de saisie à appliquer au texte que vous rédigez actuellement.*

#### **14 Présentation de votre téléphone**

#### *Pour entrer des lettres à l'aide de la saisie de texteT9™*

- **1.** Faites défiler jusqu'à *Messages*, **YES**, *SMS*, **YES**, *Nouvel envoi*, **YES**.
- **2.** Par exemple, si vous voulez écrire le mot « Marie », appuyez sur  $(5)$ ,  $(2)$ ,  $(6)$ ,  $(3)$ . Une liste de mots suggérés s'affiche. Si vous ne trouvez pas le mot souhaité parmi les suggestions, vous pouvez ajouter un nouveau mot à la liste en le sélectionnant.
- **3.** Faites défiler ↓ pour sélectionner *Marie*.
- **4.** Lorsque le mot est en surbrillance, appuyez sur **YES** pour l'accepter sans ajouter d'espace, ou appuyez sur  $(\pi)$  pour l'accepter et ajouter un espace.

# *Pour ajouter un nouveau mot aux suggestions*

- **1.** Faites défiler jusqu'à un mot similaire à celui que vous souhaitez ajouter, appuyez sur  $\circ$ ), sélectionnez *Modifier mot*, puis appuyez sur **YES**.
- **2.** Appuyez à plusieurs reprises sur  $\overline{C}$  pour supprimer une lettre à la fois.

Ecrivez le nouveau mot à l'aide de la saisie de texte multitape, puis appuyez sur **YES**.

Le mot s'ajoute au dictionnaire. La prochaine fois que vous saisissez le mot qui vient de s'ajouter au dictionnaire, il fera partie des mots suggérés.

**3.** Continuez la rédaction de votre message. Voir aussi [« Messages texte \(SMS\) » à la page 49](#page-48-0).

# <span id="page-14-0"></span>Liste d'options

Appuyez sur  $\circ$  tout en écrivant pour accéder à une liste d'options. Cette liste comporte une partie ou la totalité des options suivantes :

- *Ajout symbole* Des symboles et signes de ponctuation tels que **?** et **,** s'affichent. Déplacezvous dans les symboles à l'aide de la touche de navigation.
- *Insérer objet* Permet d'ajouter à un message une image, un effet sonore, une mélodie ou une animation.
- *Modifier mot* Pour la saisie de texte T9™ uniquement.

Modifiez le mot suggéré en utilisant la saisie de texte multitape.

- *Format texte* Permet de modifier la taille, le type ou l'alignement ainsi que de commencer un nouveau paragraphe.
- *Langue* Permet de sélectionner une langue de saisie.
- *Option saisie* Une liste de méthodes de saisie disponibles dans la langue en vigueur s'affiche.
- *Propositions* Pour la saisie de texte T9™ uniquement.

Permet d'activer/désactiver la liste des autres mots.

- *Caract. spécif.* Permet de désactiver les caractères spécifiques à une langue pour gagner de la place. Cette option n'apparaît que pour certaines langues de saisie.
- *Aide*.

#### *Pour activer ou désactiver la saisie de texte T9™*

Faites défiler jusqu'à *Réglages*, **YES**, *Langue*, **YES**, *Saisie T9*, **YES** ou maintenez enfoncée la touche  $\left(\overline{\ast}\right)$  tout en écrivant.

# <span id="page-15-0"></span>**Personnalisation de votre téléphone**

<span id="page-15-1"></span>*Choisir une sonnerie, un thème et d'autres paramètres*

# **Thèmes**

Vous pouvez utiliser des thèmes pour changer l'apparence de l'écran en modifiant, par exemple, les couleurs et le papier peint. Votre téléphone est livré avec un certain nombre de thèmes prédéfinis.

# *Pour sélectionner un thème :*

Faites défiler jusqu'à *Jeux et loisirs*, **YES**, *Thèmes*, **YES**.

# *Pour ajuster le contraste de l'écran*

Faites défiler jusqu'à *Réglages*, **YES**, *Affichage*, **YES**, *Contraste*, **YES**.

# **Images**

Votre téléphone est livré avec un certain nombre d'images. Toutes les images sont enregistrées dans *Jeux et loisirs*/*Mes images*. Vous pouvez :

- Définir une image comme papier peint en mode veille.
- Affecter une image à une entrée du répertoire. Lorsque celui-ci vous appelle, l'image s'affiche

#### **16 Personnalisation de votre téléphone**

à l'écran (à condition que votre abonnement offre le service d'identification de l'appelant). Voir [« Pour ajouter une image à une entrée](#page-28-0)  [du répertoire » à la page 29.](#page-28-0)

- Insérer une image en noir et blanc dans un message texte.
- Envoyer une image par infrarouge.
- Télécharger une image via le WAP.

# Traitement des images

Vous pouvez également ajouter, supprimer ou renommer des images dans *Mes images*. Le nombre d'images enregistrables varie en fonction de leur taille. Les types de fichier pris en charge possèdent les extensions GIF, JPEG et WBMP.

**Conseil :** *Vous pouvez définir un papier peint en appuyant sur*  $\circ$  *lorsque vous affichez vos images dans Jeux et loisirs/Mes images.*

#### *Pour afficher vos images*

Faites défiler jusqu'à *Jeux et loisirs*, **YES**, *Mes images*, **YES**.

Les images apparaissent dans des miniatures. Pour les afficher en mode plein écran, appuyez sur **YES**.

Les animations peuvent être visualisées uniquement si vous insérez un élément dans un message texte. Voir [« Pour insérer un élément](#page-48-1)  [dans un message texte » à la page 49](#page-48-1).

#### *Pour sélectionner une image comme papier peint*

- **1.** Faites défiler jusqu'à *Réglages*, **YES**, *Affichage*, **YES**, *Fond d'écran*, **YES**, *Sélect. image*, **YES**.
- **2.** Sélectionnez une image, puis appuyez sur **YES**.

*Pour activer ou désactiver le papier peint* Faites défiler jusqu'à *Réglages*, **YES**, *Affichage*, **YES**, *Fond d'écran*, **YES**, *Activer*, **YES**.

# Echange d'images

Vous pouvez envoyer et recevoir des images par infrarouge et par message texte. Pour plus d'informations sur l'envoi d'images dans des messages, [voir « Messagerie » à la page 48.](#page-47-0)

**Remarque :** *Vous ne pouvez pas échanger des sons protégés par copyright.*

# *Pour envoyer une image*

- **1.** Faites défiler jusqu'à *Jeux et loisirs*, **YES**, *Mes images*, **YES**.
- **2.** Sélectionnez une image, puis appuyez sur **YES**. Appuyez sur  $\circ$ .
- **3.** Sélectionnez *Envoyer*, **YES**.
- **4.** Sélectionnez une méthode de transfert, puis appuyez sur **YES**.

# *Pour recevoir une image par infrarouge*

- **1.** En mode veille, appuyez sur  $\circ$   $\circ$  et faites défiler jusqu'à *Activer l'IR*, **YES**.
- **2.** Lorsque vous recevez l'image, appuyez sur **YES** pour l'enregistrer dans *Mes images*.

# *Pour recevoir une image par message*

Lorsque vous recevez une image par le biais d'un message, un nouveau message apparaît dans la boîte de réception. Mettez l'image en surbrillance dans le message en utilisant la touche de navigation pour la sélectionner, appuyez sur  $\circ$  et sélectionnez *Mémoriser* pour l'enregistrer dans *Mes images*.

# **Sonneries et mélodies**

Votre téléphone est livré avec un certain nombre de mélodies standard et polyphoniques que vous pouvez utiliser comme sonneries. Pour plus d'informations, voir [« Icônes » à la page 76](#page-75-0). Vous pouvez créer et modifier des mélodies et les envoyer à un ami dans un message texte. Vous pouvez également échanger des mélodies par infrarouge ou les télécharger via le WAP.

**Remarque :** *Vous ne pouvez pas échanger des sons protégés par copyright.*

# Gestion des sonneries et des mélodies

Toute exposition à un volume de sonnerie élevé peut nuire à l'audition. Répondez à l'appel ou abaissez le volume avant de porter le combiné à l'oreille.

# *Pour sélectionner une sonnerie*

Faites défiler jusqu'à *Réglages*, **YES**, *Sons & alertes*, **YES**, *Sonneries*, **YES**.

#### **18 Personnalisation de votre téléphone**

# *Pour régler le volume de la sonnerie*

- **1.** Faites défiler jusqu'à *Réglages*, **YES**, *Sons & alertes*, **YES**, *Vol. sonnerie*, **YES**.
- **2.** Appuyez sur  $\leftarrow$  ou sur  $\rightarrow$  pour baisser ou augmenter le volume.
- **3.** Appuyez sur **YES** pour enregistrer le paramètre.

# *Pour activer ou désactiver la sonnerie*

En mode veille, appuyez sur  $\circ$  ou maintenez enfoncée la touche  $\circled{c}$  et sélectionnez *Activer silence* ou *Désact. silence*. Tous les signaux sont désactivés, à l'exception de l'alarme.

# Pour composer votre propre sonnerie

Vous pouvez composer jusqu'à dix sonneries personnelles.

Les options disponibles pour la composition de sonneries sont :

- Appuyez sur une touche pour entrer une note. Maintenez une touche enfoncée pour que la note soit longue.
- Appuyez sur  $\circ$  pour hausser la note d'une octave.
- Appuyez une seule fois sur  $(\pi)$  pour hausser la note d'un demi-ton.
- Appuyez à deux reprises sur  $(\overline{H})$  pour baisser la note d'un demi-ton.
- Appuyez sur  $\left(\begin{array}{c} \circ \\ \circ \end{array}\right)$  pour supprimer des notes.

# *Pour composer une sonnerie*

- **1.** Faites défiler jusqu'à *Jeux et loisirs*, **YES**, *Compositeur*, **YES**.
- **2.** Composez votre sonnerie en utilisant les options décrites ci-dessus.
- **3.** Appuyez sur **YES** pour écouter votre sonnerie.
- **4.** Appuyez à nouveau sur **YES** pour l'enregistrer ou la renommer ou sur **NO** pour poursuivre la composition de la mélodie.

# Echange de sonneries et de mélodies

Vous pouvez envoyer et recevoir un son, une sonnerie ou une mélodie par infrarouge, par message texte ou encore en le téléchargeant via le WAP. Pour envoyer une sonnerie ou une mélodie dans un message texte, voir [« Pour insérer un élément dans un message](#page-48-1)  [texte » à la page 49](#page-48-1).

# **Remarque :** *Il est impossible d'échanger une mélodie polyphonique par messages texte.*

# *Pour envoyer une mélodie*

- **1.** Faites défiler jusqu'à *Jeux et loisirs*, **YES**, *Mes sons*, **YES**.
- **2.** Sélectionnez une mélodie, puis appuyez sur  $\circ$ .
- **3.** Sélectionnez *Envoyer*, **YES**.
- **4.** Sélectionnez une méthode de transfert.

# *Pour recevoir un son ou une mélodie par infrarouge*

- **1.** En mode veille, appuyez sur  $\circ$   $\circ$  et faites défiler jusqu'à *Activer l'IR*, **YES**.
- **2.** Lorsque vous recevez le son ou la mélodie, appuyez sur **YES** pour l'enregistrer dans *Mes sons*.

# Augmenter son

Vous pouvez choisir une sonnerie qui augmente progressivement le volume de l'intensité la plus faible à la plus élevée, ou vous pouvez choisir une sonnerie avec un volume constant.

#### *Pour régler la sonnerie croissante sur Activé ou Désactivé*

Faites défiler jusqu'à *Réglages*, **YES**, *Sons & alertes*, **YES**, *Augmenter son*, **YES**.

# Sons & alertes

Vous pouvez spécifier que vous souhaitez être averti d'un appel entrant par le bourdonnement du vibreur. Vous pouvez affecter au vibreur les valeurs suivantes *Activé*, *Actif si silenc.* ou *Désactivé*.

Dans *Réglages*/*Sons & alertes*, vous pouvez aussi sélectionner :

- *Alerte message* lorsque vous recevez des messages.
- *Son touches* lorsque vous utilisez le clavier.
- *Bip minute* pour que l'appareil émette un bip toutes les minutes pendant l'appel.

# *Pour régler le vibreur*

- **1.** Faites défiler jusqu'à *Réglages*, **YES**, *Sons & alertes*, **YES**, *Vibreur*, **YES**.
- **2.** Sélectionnez le paramètre souhaité, puis appuyez sur **YES**.

# **Langue des menus**

La langue des menus de la plupart des cartes SIM est réglée en fonction du pays d'achat de la carte SIM. Dans le cas contraire, la langue prédéfinie est l'anglais.

# **20 Personnalisation de votre téléphone**

#### **Remarque :** *Vous pouvez toujours choisir*

Automatique en appuyant sur  $\leftarrow$  8888  $\rightarrow$  en mode *veille. Vous pouvez à tout moment choisir l'anglais en appuyant sur*  $\leftrightarrow$  0000  $\rightarrow$  *en mode veille.* 

#### *Pour changer la langue des menus*

- **1.** Faites défiler jusqu'à *Réglages*, **YES**, *Langue*, **YES**, *Définir langue*, **YES**.
- **2.** Sélectionnez une langue, puis appuyez sur **YES**.

#### **Eclairage de l'écran**

Vous pouvez régler l'éclairage de l'écran sur *Automatique*, *Désactivé* ou *Activé*. En mode automatique, l'éclairage s'éteint quelques secondes après que vous avez cessé d'utiliser le clavier.

**Remarque :** *Si vous réglez l'éclairage de l'écran sur Activé, vous sollicitez davantage la batterie et réduisez donc le temps de veille.*

# *Pour régler l'éclairage de l'écran*

Faites défiler jusqu'à *Réglages*, **YES**, *Affichage*, **YES**, *Eclairage*, **YES**.

#### *Pour régler le contraste de l'écran*

Faites défiler jusqu'à *Réglages*, **YES**, *Affichage*, **YES**, *Contraste*, **YES**.

#### **Paramètres d'heure**

Lorsque le téléphone est fermé, l'heure est indiquée dans l'écran externe.

Vous pouvez également consulter l'heure dans l'écran principal en mode veille. L'heure peut être affichée au format 12 heures ou au format 24 heures.

**Remarque :** *Si vous sélectionnez le format 12 heures, vous pouvez passer de am à pm et inversement en appuyant sur*  $(\#)$  *lorsque vous réglez l'heure.* 

#### *Pour régler l'heure*

Faites défiler jusqu'à *Réglages*, **YES**, *Heure et date*, **YES**, *Régler horloge*, **YES**.

#### *Pour régler le format d'heure*

Faites défiler jusqu'à *Réglages*, **YES**, *Heure et date*, **YES**, *Format heure*, **YES**.

#### Date

En mode veille, vous pouvez toujours consulter la date du jour dans l'écran principal. Vous pouvez également appuyer sur l'une des touches de réglage du volume pour afficher la date dans le menu Etat. Pour revenir au mode veille, patientez quelques secondes.

#### *Pour définir la date*

Faites défiler jusqu'à *Réglages*, **YES**, *Heure et date*, **YES**, *Régler date*, **YES**.

#### *Pour définir le format de la date*

Faites défiler jusqu'à *Réglages*, **YES**, *Heure et date*, **YES**, *Format date*, **YES**.

# Paramètres d'heure avancés

Sous *Avancé* dans le menu *Réglages*/ *Heure et date*, vous pouvez spécifier le fuseau horaire et l'heure d'été.

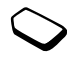

Si vous modifiez ces éléments, l'heure est automatiquement mise à jour si l'opérateur réseau prend en charge ce service.

Lorsque votre téléphone change de réseau et que l'heure transmise par l'opérateur réseau est différente de celle de votre téléphone, un message vous demande si vous voulez changer l'heure, à condition d'avoir activé la fonction *Fuseau auto.* Si vous appuyez sur **YES**, l'heure est mise à jour automatiquement.

**Remarque :** *Pour plus d'informations, contactez votre opérateur réseau.*

#### **Mode réponse**

Si vous utilisez un téléphone portable mains libres, vous pouvez choisir de répondre à un appel en ouvrant le téléphone et en appuyant sur n'importe quelle touche (à l'exception de la touche **NO**) ou vous pouvez configurer le téléphone de manière à ce qu'il réponde automatiquement.

#### *Pour sélectionner le mode réponse*

Faites défiler jusqu'à *Réglages*, **YES**, *Mains libres*, **YES**, *Mode réponse*, **YES**.

#### <span id="page-21-0"></span>**Fonctions du volet**

Vous pouvez répondre à un appel en ouvrant le téléphone.

#### **22 Personnalisation de votre téléphone**

# *Pour définir les fonctions du volet*

- **1.** Faites défiler jusqu'à *Réglages*, **YES**, *Fonctions flip*, **YES**.
- **2.** Sélectionnez *Réponse* ou *Désactivé*.

# **Mes numéros de téléphone**

Vous pouvez afficher votre ou vos numéros de téléphone personnels.

# *Pour afficher votre numéro de téléphone personnel*

Faites défiler jusqu'à *Répertoire*, **YES**, *Num. spéciaux*, **YES**, *Numéros perso.*, **YES**. Si votre numéro ne figure pas sur votre carte SIM, vous pouvez l'entrer vous-même.

# <span id="page-22-0"></span>**Raccourcis**

Vous pouvez placer vos fonctions préférées dans le menu *Raccourcis* de manière à y accéder facilement et rapidement.

#### *Pour utiliser un raccourci en mode veille* Appuyez sur  $\leftarrow$  pour entrer le premier raccourci dans *Raccourcis*.

# *Pour ajouter une fonction à Raccourcis*

- **1.** Faites défiler jusqu'à *Raccourcis*, **YES**, *Edit. raccourcis*, **YES**.
- **2.** Choisissez une fonction dans la liste en appuyant sur  $(\overline{\ast})$ .
- **3.** Entrez le numéro de position de cette fonction dans votre menu, puis appuyez sur **YES**.
- **4.** Appuyez sur **YES** pour enregistrer et quitter la liste.

# **Profils**

Votre téléphone possède plusieurs profils prédéfinis adaptés à un environnement déterminé et que vous pouvez renommer ou modifier ou auxquels vous pouvez ajouter des accessoires. Par exemple, si vous devez participer à une réunion, il vous suffit de choisir le profil *Réunion* pour qu'un certain nombre de paramètres soient modifiés, pour que la sonnerie soit automatiquement désactivée par exemple. Vous pouvez rétablir tous les paramètres du profil par défaut ou tels qu'ils étaient définis au moment de l'achat : par exemple *Normal*.

Les accessoires peuvent modifier le profil sélectionné dans votre téléphone automatiquement. Par exemple, si vous utilisez un portable mains libres, le profil passe de *Normal* à *ML piéton*. Le profil doit automatiquement être rétabli lorsque vous déconnectez l'accessoire.

# *Pour sélectionner un profil*

Faites défiler jusqu'à *Réglages*, **YES**, *Profils*, **YES**, *Choisir profil*, **YES**.

# *Pour modifier les paramètres d'un profil*

- **1.** Faites défiler jusqu'à *Réglages*, **YES**, *Profils*, **YES**, *Modifier profil*, **YES**.
- **2.** Sélectionnez un paramètre, puis appuyez sur **YES**.
- **3.** Changez les paramètres du profil, puis appuyez sur **YES** pour confirmer.

# *Pour renommer un profil*

Faites défiler jusqu'à *Réglages*, **YES**, *Profils*, **YES**, *Modifier profil*, **YES**, *Nom du profil :*, **YES**.

# *Pour rétablir l'ensemble des profils*

Faites défiler jusqu'à *Réglages*, **YES**, *Profils*, **YES**, *Réinit. profils*, **YES**.

# **Réinitialisation**

Vous pouvez rétablir tous les réglages de votre téléphone tels qu'ils étaient définis au moment de l'achat en sélectionnant *Réinit. param.*

Si vous voulez supprimer toutes les entrées du répertoire, tous les messages et toutes les autres données personnelles, sélectionnez *Réinitialise tout*. **Remarque :** *Si vous sélectionnez Réinitialise tout, le contenu téléchargé, reçu ou modifié, tel que les mélodies et les images, est également supprimé.*

# *Pour réinitialiser le téléphone*

- **1.** Faites défiler jusqu'à *Réglages*, **YES**, *Réinitialiser*, **YES**.
- **2.** Choisissez *Réinit. param.* ou *Réinitialise tout*, puis appuyez sur **YES**.
- **3.** Appuyez sur **YES** pour continuer.
- **4.** Entrez le code de verrou du téléphone (*0000* ou le nouveau code si vous l'avez changé), puis appuyez sur **YES**.

# **Le port infrarouge**

Le port infrarouge peut être utilisé pour transmettre et échanger des informations avec un autre périphérique doté d'un port infrarouge. Pour localiser le port infrarouge, voir [« Présentation de votre téléphone »](#page-5-0)  [à la page 6.](#page-5-0)

Lorsque vous utilisez certaines fonctions. notamment l'envoi d'une image, le port infrarouge est automatiquement activé pendant quelques instants.

# **24 Personnalisation de votre téléphone**

**Remarque :** *Les ports infrarouges doivent se faire face et être éloignés d'une distance comprise entre 20 cm et 30 cm lorsque vous les utilisez.*

Vous pouvez activer le port infrarouge en procédant comme suit :

- En mode veille, appuyez sur  $\circ$ , faites défiler jusqu'à *Activer l'IR*, puis appuyez sur **YES**.
- Faites défiler jusqu'à *Connexions*, **YES**, *Activation IR*, **YES**, sélectionnez une option, **YES**.
- Sélectionnez une méthode de transfert (par exemple, lors de l'envoi d'une image).

# *Pour désactiver le port infrarouge*

Faites défiler jusqu'à *Connexions*, **YES**, *Activation IR*, **YES**, *Désactivé*, **YES**.

# <span id="page-24-0"></span>**Appel**

<span id="page-24-1"></span>*Utiliser le répertoire, options d'appel*

# **Emission d'appels**

Pour émettre ou recevoir des appels, vous devez mettre le téléphone sous tension et vous trouver à portée d'un réseau. [Voir « Informations sur les](#page-3-0)  [batteries et la carte SIM » à la page 4.](#page-3-0)

**Conseil :** *Vous pouvez composer des numéros depuis la liste d'appels et le répertoire. Voir [« Liste d'appels »](#page-27-0)  [à la page 28](#page-27-0) et [« Répertoire » à la page 28](#page-27-1).*

# *Pour émettre un appel*

- **1.** Entrez l'indicatif régional et le numéro de téléphone, puis appuyez sur **YES** pour composer le numéro.
- **2.** Appuyez sur **NO** ou refermez le téléphone pour mettre fin à l'appel. [Voir « Fonctions du volet »](#page-21-0)  [à la page 22.](#page-21-0)

# **Pendant les appels**

Vous pouvez augmenter ou diminuer le volume du haut-parleur pendant un appel. Pour modifier le réglage du volume du haut-parleur pendant un appel, le microphone doit être activé.

#### *Pour modifier le réglage du volume du hautparleur*

Appuyez sur les touches de réglage du volume pour modifier le volume du haut-parleur.

#### *Pour désactiver le microphone pendant un appel*

- **1.** Maintenez enfoncée la touche  $\overline{c}$  jusqu'à ce que *Secret* apparaisse à l'écran.
- **2.** Appuyez une nouvelle fois sur  $\left(\begin{array}{c} \circ \\ \circ \end{array}\right)$  pour reprendre la conversation.

# **Recomposition automatique**

La recomposition automatique est disponible pour tous les appels à l'exception des appels Data.

**Remarque :** *Il est inutile de maintenir le combiné à l'oreille, car l'appareil émet un signal sonore dès que la liaison est rétablie.*

L'appareil recompose le numéro, jusqu'à 10 fois ou :

- jusqu'à ce que la liaison soit rétablie
- jusqu'à ce que vous receviez un appel
- ou jusqu'à ce que vous appuyiez sur une touche.

#### *Pour recomposer un numéro*

Si la connexion est interrompue et si le message *Réessayer ?* s'affiche, appuyez sur **YES**.

# **Appels internationaux**

Il est utile de saisir le symbole  $+$  et le code du pays pour tous les numéros du répertoire de manière à pouvoir les composer aisément, même si vous êtes à l'étranger.

#### *Pour émettre un appel international*

- **1.** Maintenez enfoncée la touche  $\overline{(\theta)}$  jusqu'à ce que le signe + apparaisse à l'écran. Le symbole + remplace le préfixe d'appel international du pays à partir duquel vous émettez l'appel.
- **2.** Entrez le code du pays, l'indicatif régional (sans le zéro de gauche) et le numéro de téléphone, puis appuyez sur **YES**.

# <span id="page-25-0"></span>**Urgence, appels**

Votre téléphone prend en charge les numéros d'urgence internationaux tels que 112, 911 et 08. Cela signifie que vous pouvez normalement émettre un appel d'urgence dans n'importe quel pays, avec ou sans carte SIM, lorsque vous êtes à portée d'un réseau GSM.

# **26 Appel**

**Remarque :** *Certains opérateurs réseau peuvent exiger qu'une carte SIM soit installée ou, dans certains cas, qu'un code PIN correct soit entré également.*

Dans certains pays, d'autres numéros d'urgence peuvent aussi être utilisés. Il se peut donc que votre opérateur réseau ait sauvegardé d'autres numéros d'urgence locaux sur la carte SIM.

#### *Pour émettre un appel d'urgence*

Par exemple, entrez le chiffre 112 (le numéro d'urgence international), puis appuyez sur **YES**.

# *Pour afficher vos numéros d'urgence locaux*

Faites défiler jusqu'à *Répertoire*, **YES**, *Num. spéciaux*, **YES**, *Nums. d'urgence*, **YES**.

# **Réception des appels**

Si votre abonnement comprend le service d'identification de l'appelant et si le numéro est identifié, il s'affiche dans l'écran externe lorsque le téléphone est fermé. Si vous avez enregistré le numéro dans le répertoire, le nom et le numéro apparaissent.

S'il s'agit d'un numéro restreint, le message *Privé* s'affiche.

# Recevoir et refuser des appels

Si vous recevez un appel lorsque le téléphone est fermé, le téléphone sonne et une icône représentant un téléphone s'affiche dans l'écran externe. Si le téléphone est ouvert, *Répondre ?* s'affiche dans l'écran principal.

#### *Pour répondre à un appel*

- Ouvrez le téléphone et appuyez sur **YES**.
- Ouvrez le téléphone (si la fonction *Réponse* est activée. [Voir « Fonctions du volet » à la page 22.\)](#page-21-0).
- Si le téléphone est déjà ouvert, appuyez sur **YES**.

# *Pour refuser un appel*

- Fermez le téléphone.
- Appuyez sur **NO**.
- Appuyez rapidement à deux reprises sur une touche de réglage du volume.

# Appels manqués

Si vous avez manqué un appel, *Appels manqués :1* apparaît dans l'écran externe et dans l'écran principal, ce chiffre indiquant le nombre d'appels manqués.

L'appel manqué le plus récent apparaît en premier dans la liste et le plus ancien, en dernier. Faites défiler iusqu'à  $\Box$  pour sélectionner et afficher l'heure si l'appel s'est produit le jour même. Sinon, seule la date apparaît pour les appels manqués plus anciens.

#### *Pour consulter vos appels manqués*

- **1.** Si l'écran affiche le message *Appels manqués : 1*, ouvrez le téléphone et appuyez sur **YES** pour afficher les appels manqués.
- **2.** Pour composer un numéro depuis la liste, faites défiler jusqu'au numéro, puis appuyez sur **YES**.

# <span id="page-27-0"></span>**Liste d'appels**

Les numéros des derniers appels composés ou reçus sont enregistrés dans la liste d'appels. Si votre abonnement comprend le service d'identification de l'appelant et si le numéro de l'appelant est identifié, les numéros auxquels vous avez répondu et les appels manqués figurent également dans la liste d'appels.

#### *Pour composer un numéro à partir de la liste d'appels*

- **1.** Pour afficher la liste d'appels, appuyez sur **YES** en mode veille.
- **2.** Sélectionnez le numéro à composer, puis appuyez sur **YES**.

*Pour effacer la liste d'appels*

Faites défiler jusqu'à *Appels*, **YES**, *Options*, **YES**, *Effacer liste*, **YES**.

#### *Pour activer ou désactiver la liste d'appels*

Faites défiler jusqu'à *Appels*, **YES**, *Options*, **YES**, *Liste des appels*, **YES**.

#### <span id="page-27-1"></span>**Répertoire**

Votre téléphone possède un répertoire dans lequel vous pouvez enregistrer des numéros avec le nom correspondant (une entrée).

Il vous est donc possible d'extraire un numéro du répertoire plutôt que de le composer manuellement.

#### Enregistrement d'un numéro

Pour enregistrer un numéro de téléphone, utilisez la fonction *Nouv. numéro* du menu Répertoire. Vous trouverez dans la liste Nouv. numéro les numéros correspondant aux appels que vous avez déjà émis et recus.

Chaque numéro de téléphone enregistré reçoit un numéro de position. Vous pouvez éventuellement trier les entrées de votre répertoire en fonction du numéro de position plutôt que du nom.

#### **28 Appel**

Si vous avez l'intention d'utiliser votre téléphone à domicile et à l'étranger, il est conseillé d'enregistrer tous les numéros de téléphone sous forme de numéros internationaux, c'est-à-dire avec un signe+, suivi du code du pays, de l'indicatif régional et du numéro de téléphone. Pour entrer le signe +, maintenez enfoncée la touche  $\circ$ .

#### *Pour enregistrer un numéro avec le nom correspondant*

- **1.** Faites défiler jusqu'à *Répertoire*, **YES**, *Nouv. numéro*, **YES**.
- **2.** Sélectionnez *Ajout nouveau ?* ou un numéro quelconque de la liste en appuyant sur **YES**.
- **3.** Entrez le numéro de téléphone à enregistrer, puis appuyez sur **YES**.
- **4.** Entrez le nom que vous voulez associer au numéro de téléphone, puis appuyez sur **YES**. Voir [« Saisie](#page-12-0)  [de lettres et de caractères » à la page 13.](#page-12-0)
- **5.** Appuyez à nouveau sur **YES** pour enregistrer l'entrée dans la position suggérée.

# Images et sonneries personnelles

Vous pouvez ajouter une image à une entrée du répertoire.

Si votre abonnement comprend le service d'identification de l'appelant, vous pouvez affecter une sonnerie personnelle à un appelant.

# <span id="page-28-0"></span>*Pour ajouter une image à une entrée du répertoire*

- **1.** Faites défiler jusqu'à *Répertoire*, **YES**, *Image*, **YES**.
- **2.** Sélectionnez *Ajout nouveau ?*, puis appuyez sur **YES**.
- **3.** Appuyez sur **YES** pour accéder au répertoire, puis sur **YES**.
- **4.** *Image* apparaît à l'écran. Sélectionnez une image, puis appuyez sur **YES**.

# *Pour ajouter une sonnerie à une entrée du répertoire*

- **1.** Faites défiler jusqu'à *Répertoire*, **YES**, *Sonneries perso*, **YES**.
- **2.** Sélectionnez *Ajout nouveau ?*, puis appuyez sur **YES**.
- 3. Appuyez sur  $\blacklozenge$  pour accéder au répertoire, puis sur **YES**.
- **4.** *Sonneries perso* apparaît à l'écran. Sélectionnez une sonnerie, puis appuyez sur **YES**.

Numérotation à partir du répertoire Pour composer un numéro enregistré dans le répertoire, utilisez la fonction *Cherche&Appel.*

# *Numérotation à partir du répertoire*

- **1.** Faites défiler jusqu'à *Répertoire*, **YES**, *Cherche&Appel.*, **YES**.
- **2.** Entrez le nom ou les premières lettres du nom (tri en fonction du nom) associé au numéro à composer et appuyez sur **YES**.
- **3.** Si le numéro affiché n'est pas celui recherché, appuyez sur  $\uparrow$  ou  $\downarrow$  jusqu'à ce que vous trouviez le nom et le numéro exacts.
- **4.** Appuyez sur **YES** pour composer le numéro.

# Composition abrégée

Vous pouvez composer les numéros de téléphone que vous avez enregistrés dans les positions 1 à 9 en entrant le numéro de position en mode veille, puis en appuyant sur **YES**.

# *Exemple :*

Appuyez sur  $(\exists)$ , puis sur **YES**.

Raccourcis vers les entrées du répertoire En mode veille, vous pouvez rechercher une entrée des touches  $\overline{(\overline{z})}$  –  $\overline{(\overline{z})}$  de manière à rechercher une entrée commençant par la première lettre de cette touche ou par la lettre suivante la plus proche.

#### *Exemple :*

Maintenez enfoncée la touche  $\left( \overline{4} \right)$  pour accéder à la première entrée commençant par la lettre « G » (ou la lettre suivante la plus proche). Faites alors défiler vers le haut ou vers le bas à l'aide de la touche **↑** ou ↓ Une fois trouvée l'entrée recherchée, appuyez sur **YES** pour composer le numéro.

#### Mémoriser

Si l'option *Mémoriser* est activée, vous devez spécifier si vous voulez enregistrer l'ensemble des numéros appelants ou appelés qui ne figurent pas dans votre répertoire.

**Remarque :** *Votre abonnement doit comprendre le service d'identification de l'appelant pour que vous puissiez enregistrer des numéros appelants.*

#### **30 Appel**

#### *Pour activer ou désactiver la fonction Mémoriser*

- **1.** Faites défiler jusqu'à *Répertoire*, **YES**, *Options*, **YES**, *Mémoriser*, **YES**.
- **2.** Sélectionnez *Activé* ou *Désactivé*, puis appuyez sur **YES**.

#### Mise à jour du répertoire

Vous pouvez modifier et supprimer des noms et des numéros enregistrés dans votre répertoire.

# *Pour modifier une entrée*

- **1.** Faites défiler jusqu'à *Répertoire*, **YES**, *Cherche&Modif.*, **YES**.
- **2.** Entrez le nom (ou les premières lettres) de l'entrée que vous souhaitez modifier, puis appuyez sur **YES**.
- **3.** Appuyez sur **YES** pour sélectionner l'entrée.
- **4.** Sélectionnez *Modifier*, puis appuyez sur **YES**.
- **5.** Une fois l'opération terminée, appuyez sur **YES** pour enregistrer les modifications.

# *Pour supprimer une entrée du répertoire*

- **1.** Faites défiler jusqu'à *Répertoire*, **YES**, *Cherche&Modif.*, **YES**.
- **2.** Entrez le nom (ou les premières lettres) de l'entrée que vous souhaitez supprimer, puis appuyez sur **YES**.

Dès que l'entrée à supprimer est mise en surbrillance. appuyez sur **YES**.

**3.** Appuyez sur **YES** pour confirmer.

# Ordre de tri

Vous pouvez changer l'ordre de tri des entrées de votre répertoire de manière à ce qu'elles soient classées en fonction de leur numéro de position plutôt que de leur nom. Vous recherchez donc le numéro de position lorsque vous utilisez les fonctions *Cherche&Appel.* ou *Cherche&Modif.*

# *Pour choisir un ordre de tri*

- **1.** Faites défiler jusqu'à *Répertoire*, **YES**, *Options*, **YES**, *Ordre de tri*, **YES**.
- **2.** Sélectionnez un ordre de tri, puis appuyez sur **YES**.

# **Mémoires du répertoire**

Les entrées de votre répertoire sont enregistrées dans la mémoire de votre carte SIM. Le nombre d'entrées enregistrables varie en fonction de votre carte SIM. Enregistrer vos entrées sur votre carte SIM permet d'y accéder même si vous utilisez un autre téléphone.

Vous pouvez également enregistrer vos entrées dans la mémoire du téléphone. Celle-ci contient

un certain nombre de positions dans lesquelles vos entrées sont enregistrées lorsque toutes les positions de la carte SIM sont occupées. Enregistrer vos entrées dans la mémoire du téléphone permet d'y accéder même si vous utilisez une autre carte SIM avec votre téléphone.

#### Choix de l'endroit d'enregistrement d'une entrée

Si vous devez entrer un numéro de position lors de l'enregistrement d'une entrée, vous avez le choix entre les possibilités suivantes :

- Enregistrer le numéro dans la première position suggérée en appuyant sur **YES**.
- Enregistrer le numéro dans une autre position en appuyant sur  $\circled{c}$  pour supprimer le numéro de position, en entrant un nouveau numéro de position, puis en appuyant sur **YES**.
- Pour enregistrer le numéro dans la mémoire du téléphone, vous devez d'abord connaître le nombre de positions disponibles sur votre carte SIM. Cette information apparaît dans le menu *Etat mémoire* (voir [page 32](#page-31-0)). Si, par exemple, vous disposez de 200 positions sur votre carte SIM, vous pouvez entrer le numéro de position

201 pour enregistrer un numéro dans la première position de la mémoire du téléphone.

# Remplacement d'entrées

Si vous tentez d'enregistrer un numéro de téléphone dans une position occupée par un autre numéro, le message *Ecraser ?* apparaît avec le nom enregistré dans cette position. Vous pouvez :

- Appuyer sur **YES** pour remplacer l'ancien numéro par le nouveau.
- Appuyer sur **NO** si vous voulez conserver l'ancien numéro. Dans ce cas, entrez une nouvelle position en appuyant sur **YES**.

# <span id="page-31-0"></span>Contrôle de l'état de la mémoire

Vous pouvez contrôler le nombre de positions mémoire offertes par vos mémoires ainsi que le nombre de positions utilisées.

#### *Pour contrôler l'état des mémoires*

Faites défiler jusqu'à *Répertoire*, **YES**, *Etat mémoire*, **YES**.

Vous pouvez supprimer les entrées que vous avez enregistrées dans la mémoire du téléphone.

# **32 Appel**

#### *Pour supprimer toutes les entrées contenues dans la mémoire du téléphone*

- **1.** Faites défiler jusqu'à *Répertoire*, **YES**, *Options*, **YES**, *Supprimer tout*, **YES**.
- **2.** Appuyez à nouveau sur **YES**. Si vous supprimez toutes les entrées de la mémoire du téléphone, les entrées de votre carte SIM ne sont pas supprimées.

# Copier des entrées du répertoire

Vous pouvez copier des entrées du répertoire de la mémoire du téléphone sur la carte SIM. Le nombre d'entrées que vous pouvez enregistrer dépend du type de carte SIM utilisé.

# *Pour copier des entrées sur la carte SIM*

Faites défiler jusqu'à *Répertoire*, **YES**, *Options*, **YES**, *Copier dans SIM*.

#### *Pour copier des entrées sur le téléphone*

Faites défiler jusqu'à *Répertoire*, **YES**, *Options*, **YES**, *Copier de SIM*.

#### **Groupes**

Vous pouvez créer un groupe d'entrées de répertoire, puis envoyer simultanément un message texte à tous les membres de ce groupe. Voir [« Messages texte](#page-48-0)   $(SMS)$  » à la page 49

#### *Pour créer un nouveau groupe*

- **1.** Faites défiler jusqu'à *Répertoire*, **YES**, *Groupes*, **YES**, *Ajout groupe ?*, **YES**.
- **2.** Entrez le nom du groupe, puis appuyez sur **YES**.
- **3.** Faites défiler jusqu'à *Ajout nouveau ?*, puis appuyez sur **YES**.
- **4.** Sélectionnez une entrée de votre répertoire, puis appuyez sur **YES**.
- **5.** Pour ajouter le membre suivant, répétez les étapes 3 et 4.
- **6.** Appuyez sur **NO** pour quitter le menu.

*Pour ajouter un membre à un groupe existant* Sélectionnez le groupe souhaité, puis choisissez *Modifier*, **YES**, *Ajout nouveau ?*, **YES**.

#### **Messagerie vocale**

Si votre abonnement comprend un service de réponse téléphonique, les appelants peuvent laisser un message à votre intention en cas d'absence.

#### Réception d'un message vocal

Selon votre opérateur réseau, vous êtes informé que quelqu'un vous a laissé un message par le biais d'un message texte ou d'une indication de message vocal.

# Appel de votre messagerie vocale

Si vous avez enregistré dans votre téléphone le numéro de votre messagerie vocale, vous pouvez aisément appeler ce service en maintenant enfoncée la touche . Vous obtenez le numéro du fournisseur de services.

#### *Pour saisir un numéro de messagerie vocale* Faites défiler jusqu'à *Messages*, **YES**, *Options*, **YES**,

*N° mess. vocale*, **YES**.

# **Durée des appels**

La durée de l'appel s'affiche à l'écran pendant l'appel. Vous pouvez contrôler la durée de votre dernier appel, des appels sortants ainsi que la durée totale.

# *Pour contrôler la durée d'un appel et réinitialiser le compteur de durée des appels*

• Faites défiler jusqu'à *Appels*, **YES**, *Heure & coût*, **YES**, *Compteurs voix*, sélectionnez une option, puis appuyez sur **YES**.

• Sélectionnez *Remise à zéro* pour réinitialiser le compteur de durée des appels.

# **Coût des appels**

Pour obtenir des informations sur le coût des appels, demandez à votre opérateur réseau ou à votre fournisseur de services s'ils offrent la possibilité de s'abonner à un service d'information sur les coûts, qui permet l'affichage du coût des appels (ou du nombre d'unités d'appel).

# Informations sur les coûts

Si vous êtes abonné à un service d'information sur les coûts, vous pouvez contrôler le coût de votre dernier appel ainsi que le coût total de vos appels.

**Remarque :** *Si vous êtes abonné à un service d'information sur les coûts, vous devez entrer votre code PIN2 pour réinitialiser le compteur de coût ou de durée des appels.*

# **34 Appel**

#### *Pour contrôler le coût d'un appel et réinitialiser le compteur de coût des appels*

- Faites défiler jusqu'à *Appels*, **YES**, *Heure & coût*, **YES**, *Coûts appels*, sélectionnez une option, puis appuyez sur **YES**.
- Sélectionnez *Effac. coût total* pour réinitialiser le compteur de coût des appels.

# Définition du coût des appels

Vous pouvez utiliser la fonction « Tarif » pour spécifier le coût par unité d'appel. Si vous ne spécifiez pas ce coût, le nombre d'unités apparaît en lieu et place de cette information.

#### *Pour entrer le coût par unité d'appel*

- **1.** Faites défiler jusqu'à *Appels*, **YES**, *Heure & coût*, **YES**, *Coûts appels*, **YES**, *Régler tarif*, **YES**.
- **2.** Entrez votre code PIN2, puis appuyez sur **YES**.
- **3.** Sélectionnez *Modifier tarif*, **YES**.
- **4.** Entrez le code correspondant à la devise que vous souhaitez utiliser (par exemple GBP pour la livre sterling), puis appuyez sur **YES**.
- **5.** Entrez le coût par unité d'appel, puis appuyez sur **YES**. Pour entrer un signe décimal, appuyez sur  $(\ast)$ .

#### Limite de crédit pour les appels

Vous pouvez entrer un montant total réservé aux appels. Lorsque le montant restant équivaut à zéro, il n'est plus possible d'émettre des appels. Notez que la limite de crédit correspond à une estimation.

# *Pour définir une limite de crédit*

- **1.** Faites défiler jusqu'à *Appels*, **YES**, *Heure & coût*, **YES**, *Coûts appels*, **YES**, *Régler crédit*, **YES**.
- **2.** Entrez votre code PIN2, puis appuyez sur **YES**.
- **3.** Sélectionnez *Modifier*, **YES**.
- **4.** Entrez un montant, puis appuyez sur **YES**. Pour plus d'informations sur le code PIN2, voir [« Sécurité » à la page 61](#page-60-0).

# **Renvoi d'appels**

Si vous ne pouvez pas répondre à un appel Data ou vocal entrant, n'hésitez pas à le renvoyer vers un autre numéro tel que votre service de réponse téléphonique.

**Remarque :** *Lorsque la fonction Restreindre est activée, certaines options Renvoyer ne peuvent pas être activées.*

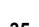

Pour les appels vocaux, vous pouvez choisir parmi les options de renvoi suivantes :

- *Renvoyer tjrs* permet de renvoyer tous les appels vocaux.
- *Si occupé* permet de renvoyer les appels lorsque vous êtes déjà en ligne.
- *Injoignable* permet de renvoyer les appels lorsque votre téléphone est mis hors tension ou si vous êtes indisponible.
- *Pas de réponse* permet de renvoyer les appels si vous ne répondez pas dans un délai déterminé (ce service dépend de l'opérateur réseau).

# *Pour activer le renvoi d'appels*

- **1.** Faites défiler jusqu'à *Appels*, **YES**, *Gérer les appels*, **YES**, *Renvoyer*, **YES**.
- **2.** Sélectionnez une catégorie d'appel et un mode de renvoi, puis appuyez sur **YES**.
- **3.** Sélectionnez *Activer*, **YES**.
- **4.** Entrez le numéro de téléphone vers lequel vous souhaitez rediriger vos appels, puis appuyez sur **YES**. Vous pouvez aussi extraire le numéro du répertoire.

# *Pour désactiver le renvoi d'appels*

Choisissez une option de renvoi, puis sélectionnez *Annuler*.

# *Pour contrôler l'état*

- **1.** Faites défiler jusqu'à *Appels*, **YES**, *Gérer les appels*, **YES**, *Renvoyer*, **YES**.
- **2.** Sélectionnez un type d'appel, puis appuyez sur **YES**.
- **3.** Faites défiler jusqu'au renvoi à contrôler, puis appuyez sur **YES**. Sélectionnez *Etat*, **YES**.

*Pour contrôler l'état de tous les renvois d'appel* Sélectionnez *Vérifier tout* dans le menu *Renvoyer*.

# **Plusieurs appels**

Vous pouvez traiter simultanément plusieurs appels. Il est possible, par exemple, de mettre un appel en attente tandis que vous émettez ou recevez un autre appel, puis de passer de l'un à l'autre. Il est impossible de répondre à un troisième appel sans mettre fin à l'un des deux autres appels.

**Remarque :** *Pendant un appel, le menu App. en cours remplace le menu Appels.*

# Service de mise en attente

Lorsque le service de mise en attente est activé, vous entendez une tonalité dans l'écouteur à l'arrivée d'un deuxième appel.

# **36 Appel**

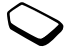
### *Pour activer ou désactiver le service de mise en attente des appels*

Faites défiler jusqu'à *Appels*, **YES**, *Gérer les appels*, **YES**, *Mise en attente*, **YES**.

### *Pour émettre un deuxième appel*

- **1.** Appuyez sur **YES** pour mettre l'appel en cours en attente. Un seul appel peut être mis en attente.
- **2.** Entrez le numéro que vous souhaitez appeler, puis appuyez sur **YES**. Vous pouvez aussi extraire le numéro du répertoire. Il est également possible d'atteindre différentes options en appuyant sur  $\circ$ .

### *Pour recevoir un deuxième appel*

- Pour mettre en attente l'appel en cours et répondre au deuxième appel, appuyez sur **YES**.
- Pour refuser le deuxième appel et poursuivre la conversation en cours, sélectionnez *Occupé*.
- Pour répondre au deuxième appel et mettre fin à l'appel en cours, sélectionnez *Libérer & Répondre*.

# Prise en charge de deux appels

Lorsque vous êtes déjà en ligne et qu'un appel est en attente, vous pouvez effectuer les opérations suivantes :

- Appuyer sur **YES** pour passer d'un appel à l'autre.
- Appuyer sur  $\circled{1}$  et sélectionner *Joindre appels* pour faire participer les deux appelants à une conférence.
- Appuyer sur  $\circ$  et sélectionner *Transfert appel* pour connecter les deux appels. Vous êtes déconnecté des deux appels.
- Appuyer sur **NO** pour mettre fin à l'appel en cours et sur **YES** pour récupérer l'appel en attente.
- Appuyer à deux reprises sur **NO** pour mettre fin aux deux appels.

# **Conférences**

Cinq personnes maximum peuvent participer à une conférence. Vous pouvez aussi mettre une conférence en attente et composer un autre numéro.

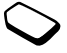

**Remarque :** *Les appels auxquels participent plusieurs personnes peuvent induire des frais de transmission supplémentaires. Pour plus d'informations, contactez votre fournisseur de services.*

Création d'une conférence Pour créer une conférence, il suffit de disposer d'un appel en cours et d'un appel en attente.

# *Pour faire participer les deux appelants à une conférence*

Faites défiler jusqu'à *App. en cours*, **YES**, *Joindre appels*, **YES**.

# *Pour ajouter un nouveau participant*

- **1.** Appuyez sur **YES** pour mettre la conférence en attente.
- **2.** Appelez la personne suivante à inclure dans la conférence.
- **3.** Appuyez sur  $\textcircled{1}$ , sélectionnez *Joindre appels*, puis appuyez sur **YES**. Pour ajouter davantage de participants, répétez les étapes 1 à 3.

# *Pour libérer un participant*

- 1. Appuyez sur  $\textcircled{1}$ , sélectionnez *Libérer particip*., puis appuyez sur **YES**.
- **2.** Sélectionnez un participant, puis appuyez sur **YES**.

# *Pour mettre fin à une conférence* Appuyez sur **NO**.

Etablissement d'une conversation privée Vous pouvez établir une conversation privée avec l'un des participants et mettre tous les autres en attente.

# *Pour démarrer une conversation privée*

- 1. Appuyez sur  $\circ$ , puis choisissez *Extraire tiers* pour sélectionner le participant avec lequel vous souhaitez parler.
- **2.** Sélectionnez *Joindre appels* pour revenir à la conférence.

# **Numérotation restreinte**

Vous pouvez utiliser le service Restreindre pour limiter les appels sortants et entrants. Ce service peut s'avérer utile, par exemple si vous êtes à l'étranger. Pour l'utiliser, vous avez besoin d'un mot de passe fourni par votre fournisseur de services.

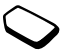

**Remarque :** *Certaines options Restreindre ne sont pas disponibles lorsque le renvoi des appels entrants est activé.*

## **38 Appel**

Il est possible de limiter les appels suivants :

- *Tous sortants* Tous les appels sortants.
- *Inter. sortants* Tous les appels internationaux sortants.
- *Inter.sort.dépl.* Tous les appels internationaux sortants, sauf ceux dans votre pays.
- *Tous entrants* Tous les appels entrants.
- *Entr. pdt déplac* Tous les appels entrants lorsque vous êtes à l'étranger (en itinérance).

# *Pour activer ou désactiver la restriction d'appels*

- **1.** Faites défiler jusqu'à *Appels*, **YES**, *Gérer les appels*, **YES**, *Restreindre*, **YES**.
- **2.** Sélectionnez une option, puis appuyez sur **YES**.
- **3.** Choisissez *Activer* ou *Annuler*, puis appuyez sur **YES**.
- **4.** Entrez votre numéro d'identification personnel (PIN), puis appuyez sur **YES**.

# <span id="page-38-0"></span>**Numérotation fixe**

La fonction Numérotation fixe permet de limiter les appels à certains numéros enregistrés sur la carte SIM.

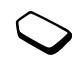

**Remarque :** *Il est possible d'appeler les numéros d'urgence internationaux même si l'option de numérotation fixe est activée.*

La numérotation fixe est disponible uniquement si la carte SIM permet l'enregistrement de numéros fixes. La liste de numéros de numérotation fixe est protégée par votre code PIN2.

Vous pouvez enregistrer des numéros partiels ou des numéros avec des points d'interrogation.

- Numéros partiels : Si vous enregistrez 0123456, cela permet d'appeler tous les numéros commençant par 0123456.
- Numéros avec des points d'interrogation : Si vous enregistrez 01234567?0, cela vous permet de composer des numéros compris entre 0123456700 et 0123456790. Pour entrer un point d'interrogation, maintenez enfoncée la touche  $(\pm)$

## *Pour activer ou désactiver la numérotation fixe*

- **1.** Faites défiler jusqu'à *Répertoire*, **YES**, *Options*, **YES**, *Numérot. fixe*, **YES**.
- **2.** Entrez votre code PIN2, puis appuyez sur **YES**.
- **3.** Choisissez *Activé* ou *Désactivé*, puis appuyez sur **YES**.

## *Pour enregistrer un numéro fixe*

- **1.** Faites défiler jusqu'à *Répertoire*, **YES**, *Num. spéciaux*, **YES**, *Numéros fixes*, **YES**.
- **2.** Sélectionnez*Ajout nouveau ?* et entrez le numéro.

### **Groupes fermés d'utilisateurs**

La fonction Groupe fermé d'utilisateurs permet de réduire le coût des appels. Sur certains réseaux, les appels effectués dans un groupe de numéros déterminé coûtent moins cher que les autres appels. Vous pouvez enregistrer jusqu'à dix groupes.

# *Pour ajouter un groupe*

- **1.** Faites défiler jusqu'à *Appels*, **YES**, *Gérer les appels*, **YES**, *Groupes fermés*, **YES**, *Modifier liste*, **YES**.
- **2.** Faites défiler jusqu'à *Ajout nouveau ?*, **YES**.
- **3.** Entrez le nom du groupe d'utilisateurs, puis appuyez sur **YES**.
- **4.** Entrez le numéro d'index, puis appuyez sur **YES**. C'est l'opérateur réseau qui fournit le numéro d'index.

# *Pour activer un groupe*

- **1.** Faites défiler jusqu'à *Appels*, **YES**, *Gérer les appels*, **YES**, *Groupes fermés*, **YES**, *Modifier liste*, **YES**.
- **2.** Sélectionnez un groupe, puis appuyez sur **YES**.
- **3.** Sélectionnez *Activer*, **YES**. Vous ne pouvez composer que les numéros appartenant au groupe sélectionné.

*Pour appeler à l'extérieur d'un groupe fermé d'utilisateurs* Sélectionnez *Appels publics*, puis *Activé*.

# **Filtrage**

Le service Filtrage permet de recevoir uniquement les appels provenant de certains numéros, Les autres appels sont automatiquement refusés grâce à une tonalité d'occupation. Les numéros de téléphone des appels refusés s'enregistrent dans la liste d'appels.

# *Pour ajouter des numéros dans votre liste d'appels acceptés*

- **1.** Faites défiler jusqu'à *Appels*, **YES**, *Gérer les appels*, **YES**, *Filtrage*, **YES**, *Liste acceptée*, **YES**.
- **2.** Faites défiler jusqu'à *Ajout nouveau ?*, **YES**.
- **3.** Sélectionnez une option, puis appuyez sur **YES**.
- **4.** Sélectionnez une entrée, puis appuyez sur **YES**.

# *Pour sélectionner une option de filtrage*

Faites défiler jusqu'à *Appels*, **YES**, *Gérer les appels*, **YES**, *Filtrage*, **YES**, *Appels accept.*, **YES**.

## **40 Appel**

### **Réseaux**

Lorsque vous mettez le téléphone sous tension, il sélectionne automatiquement votre réseau domestique s'il est à proximité. S'il ne l'est pas, vous pouvez utiliser un autre réseau. Vous êtes alors en mode d'itinérance.

# **Autres fonctions d'appel**

### Signaux à fréquence audible

Vous pouvez utiliser le téléservice bancaire ou commander à distance un répondeur téléphonique en envoyant des signaux à fréquence audible (également appelés tonalités DTMF ou signalisation multifréquence) pendant un appel.

### *Pour envoyer et effacer des tonalités*

- Appuyez sur les touches numériques comprises entre 0 et 9, puis appuyez sur  $\left(\frac{1}{2}\right)$  et sur  $\left(\frac{1}{2}\right)$ .
- Pour vider l'écran après un appel, appuyez sur **NO**.

## **Bloc-notes**

Vous pouvez utiliser le téléphone pour noter un numéro de téléphone au cours d'un appel. Votre interlocuteur peut entendre les signaux

à fréquence audible lorsque vous appuyez sur les touches numériques. Si vous voulez les désactiver pendant l'appel, appuyez sur  $\circ$ ), sélectionnez *Désact tonalités*, puis appuyez sur **YES**. Le numéro demeure affiché à l'écran même lorsque vous avez mis fin à l'appel. Vous pouvez alors composer le numéro en appuyant sur **YES**.

### Affichage et masquage de votre numéro Si votre abonnement comprend le service

de restriction d'identification de l'appelant, vous pouvez masquer votre numéro de téléphone lors d'un appel.

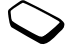

### *Pour masquer ou afficher votre numéro de téléphone*

- **1.** Composez le numéro de téléphone souhaité.
- **2.** Appuyez sur  $\circ$  ou faites défiler jusqu'à *Appels*, **YES**, *Appel suivant*, **YES**.
- **3.** Sélectionnez *Masquer mon n°* ou *Afficher mon n°*, puis appuyez sur **YES** pour composer le numéro.

# <span id="page-41-0"></span>**Configuration du WAP**

*Navigateur WAP*

# **Configuration requise**

Pour pouvoir utiliser Internet ou naviguer en utilisant les services WAP, les éléments suivants sont requis :

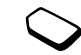

- Un abonnement à un service téléphonique qui prend en charge la transmission des données.
- Certains paramètres spécifiés dans votre téléphone. Il est possible que ces paramètres soient déjà réglés dans votre téléphone au moment de l'achat ou encore que votre opérateur réseau ou votre fournisseur de services vous les transmette dans un message texte. Vous pouvez également trouver d'autres paramètres sur le site [www.SonyEricsson.com.](http://www.SonyEricsson.com)
- Il se peut aussi que vous deviez vous inscrire en tant qu'utilisateur du WAP auprès de votre fournisseur de services ou de votre opérateur réseau.

## **Réception de paramètres dans un message texte**

Il se peut que votre opérateur réseau GSM ou que votre fournisseur de services Internet puisse envoyer, dans un message texte (SMS) et directement sur votre téléphone, les paramètres WAP et le compte de données requis.

### Demande de paramètres à Sony Ericsson

Utilisez un ordinateur de bureau pour consulter le site *[www.SonyEricsson.com](http://www.SonyEricsson.com)*. Sélectionnez votre région, puis utilisez les *programmes de configuration* pour demander qu'un message texte contenant les paramètres souhaités soit envoyé à votre téléphone.

## *Pour installer des paramètres*

Lorsque le message arrive, *Nouveaux paramètres reçus Installer ?* apparaît :

- Appuyez sur **YES** pour installer les nouveaux paramètres. Si des paramètres existent déjà dans votre téléphone, vous pouvez soit les conserver, soit les remplacer. [Voir « Informations relatives](#page-42-0)  [aux paramètres avancés » à la page 43.](#page-42-0)
- Appuyez sur **NO** pour annuler l'installation. Une fois l'installation terminée, [voir « Utilisation](#page-53-0)  [du WAP » à la page 54.](#page-53-0)

## **42 Configuration du WAP**

## **Configuration à l'aide de l'Assistant**

Si votre téléphone est configuré pour le WAP, vous pouvez demander à votre opérateur réseau ou à votre fournisseur de services des informations relatives aux paramètres WAP. Il vous suffit alors d'utiliser l'Assistant de votre téléphone pour vous indiquer les paramètres adéquats.

## *Pour utiliser l'Assistant pour configurer le WAP*

- **1.** Faites défiler jusqu'à *Services WAP*, appuyez sur **YES**, page d'accueil (par exemple *Sony Ericsson)*, **YES**. L'Assistant démarre immédiatement si aucun paramètre WAP n'est détecté.
- **2.** Entrez et enregistrez les paramètres lorsque vous y êtes invité, puis appuyez sur **YES** pour confirmer.

### <span id="page-42-0"></span>**Informations relatives aux paramètres avancés**

Certains paramètres avancés décrits dans les textes suivants ne sont pas nécessairement obligatoires. Consultez votre opérateur réseau ou votre fournisseur de services pour plus d'informations.

Un **compte de données** contient des paramètres de connexion permettant l'accès à un serveur de votre fournisseur de services, via le WAP ou l'e-mail par exemple.

Un **profil WAP** contient les paramètres utilisateur qui permettent la navigation WAP.

Pour utiliser le navigateur WAP par le biais du fournisseur de services WAP, vous devez disposer d'un **compte de données** spécifique pour le WAP ainsi que d'un **profil WAP**.

Pour envoyer un message texte (SMS) à une adresse e-mail par le biais de votre opérateur réseau, vous devez définir un numéro de téléphone vers une passerelle e-mail :

### <span id="page-42-1"></span>Paramètres de compte de données

Plusieurs comptes de données peuvent être enregistrés dans votre téléphone, chacun disposant de ses propres paramètres à des fins précises. Le principal paramètre à régler pour un compte de données est le *Type de compte* (méthode de connexion).

**Conseil :** *Si votre téléphone ne comporte pas de paramètres de compte de données ou de profil WAP, vous pouvez entrer des paramètres de compte de données lorsque vous entrez les paramètres du profil WAP.*

Vous avez le choix entre les deux types de compte suivants *Data GPRS* ou *Data GSM*. Pour modifier le type d'accès, vous devez créer un nouveau compte de données et sélectionner le type d'accès souhaité.

**Remarque :** *Pour plus d'informations sur la facturation, adressez-vous à votre opérateur réseau.*

### GPRS

Le service général de radiocommunication en mode paquet (GPRS) offre un accès permanent puisque vous êtes toujours en ligne.

**Remarque :** *Votre abonnement doit prendre le GPRS en charge.*

Les paramètres disponibles pour le GPRS sont les suivants :

• *APN* (nom du point d'accès) – Adresse du réseau de données externes auquel vous souhaitez vous connecter, que ce soit une adresse IP ou une chaîne de texte.

- *ID utilisateur* Votre ID utilisateur pour la connexion au réseau de données externes.
- *Mot de passe* Votre mot de passe pour la connexion au réseau de données externes.
- *Dem. mot passe* (Demande de mot de passe) Si ce paramètre est activé, vous devez entrer un mot de passe chaque fois que vous vous connectez au réseau de données externes.
- *Service préféré* (Service préféré) Si vous voulez pouvoir accepter des appels entrants pendant une session GPRS, choisissez *Automatique*. Dans le cas contraire, choisissez *GPRS seult*.
- *Adresse IP* Adresse IP que votre téléphone utilise quand il communique avec le réseau. Si vous n'entrez aucune valeur, le réseau vous fournit une adresse IP temporaire.
- *Adresse DNS* Si le réseau ne fournit pas automatiquement d'adresse IP au serveur DNS, vous pouvez entrer cette adresse ici.
- *Param. avancés* (Paramètres avancés) Ces paramètres sont facultatifs. Consultez votre opérateur réseau.

### **44 Configuration du WAP**

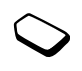

## GSM

Parmi les paramètres de GSM, certains sont semblables aux paramètres de GPRS, d'autres sont propres au GSM. C'est le cas des paramètres suivants :

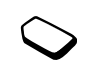

- *Num. de tél. ISP* Numéro de téléphone de votre fournisseur de services Internet.
- *Débit Data* Sélectionnez la vitesse souhaitée pour la connexion.
- *Type num.* Choisissez une connexion analogique ou RNIS.

### *Pour créer manuellement un compte de données*

- **1.** Faites défiler jusqu'à *Connexions*, **YES**, *Comm. Data*, **YES**, *Comptes Data*, **YES**, *Ajouter compte?*, **YES**.
- **2.** Sélectionnez un type de compte pour l'accès.
- **3.** Entrez le nom du compte de données.
- **4.** Entrez les paramètres fournis par votre opérateur réseau ou votre fournisseur de services.
	- Confirmez chaque paramètre en appuyant sur **YES**.
- **5.** Faites défiler jusqu'à *Enregistrer ?*, **YES**.

# *Pour modifier un compte de données*

- **1.** Faites défiler jusqu'à *Connexions*, **YES**, *Comm. Data*, **YES**, *Comptes Data*, **YES**.
- **2.** Sélectionnez un compte de données, puis appuyez sur **YES**.
- **3.** Sélectionnez *Modifier*.
- **4.** Sélectionnez le paramètre que vous souhaitez modifier, puis appuyez sur **YES**. Modifiez les paramètres, puis appuyez sur **YES**.
- **5.** Répétez l'étape 4 pour tous les paramètres que vous souhaitez modifier.

# Service préféré

Vous pouvez spécifier le GPRS ou le GSM comme service préféré.

**Remarque :** *Pour voir l'état de la couverture GPRS et de la connexion en mode veille, regardez le triangle situé au-dessus de l'indicateur d'intensité du signal. Si le triangle est plein le GPRS est disponible, dans le cas contraire, il ne l'est pas.*

### *Pour sélectionner le mode préféré*

Faites défiler jusqu'à *Connexions*, **YES**, *Comm. Data*, **YES**, *Service préféré*, **YES** puis sélectionnez *Automatique* ou *GSM seulement*.

### Paramètres du profil WAP

Les paramètres WAP sont stockés dans un profil WAP. Le plus souvent, un seul profil suffit pour accéder à Internet.

Vous pouvez configurer et utiliser des profils WAP supplémentaires par exemple pour disposer d'un accès sécurisé à des sites Internet, tels que le site télébancaire ou un intranet d'entreprise. Il suffit dans ce cas de changer de profil lorsque vous devez changer la connexion réseau.

### *Pour entrer manuellement les paramètres du profil WAP*

- **1.** Vérifiez qu'un compte de données est configuré entre votre téléphone et votre serveur Internet, comme indiqué dans la section [« Paramètres](#page-42-1)  [de compte de données » à la page 43](#page-42-1).
- **2.** Faites défiler jusqu'à *Services WAP*, **YES**, *Options*, **YES**, *Profils WAP*, **YES**.

**3.** Sélectionnez *Ajouter profil ?* pour ajouter un nouveau profil ou sélectionnez un profil que vous voulez modifier, puis appuyez sur **YES**.

### *Pour entrer des informations dans un nouveau profil*

Lorsque vous sélectionnez *Ajouter profil ?*, entrez un nom pour le profil, **YES**, *Connex. avec :*, **YES**, sélectionnez le compte de données à utiliser, **YES** et entrez l'*Adresse IP :*, **YES**. Une liste s'affiche. Faites défiler jusqu'à *Enregistrer ?*, **YES**.

### *Pour modifier un profil existant*

Si vous avez sélectionné un profil existant, vous pouvez effectuer l'une des opérations suivantes :

- *Renommer* Permet de changer le nom du profil.
- *Connexion par* Permet de sélectionner le compte de données.
- *Adresse IP* Permet d'entrer l'adresse du serveur de la passerelle WAP.
- *Avancé* Permet d'afficher davantage de paramètres de profil, voir ci-dessous.
- *Supprimer* Permet d'enlever le profil.

## **46 Configuration du WAP**

### *Pour utiliser les paramètres avancés d'un profil*

Si vous sélectionnez *Avancé*, vous pouvez exécuter l'une des opérations suivantes :

- *Modifier accueil* Permet d'entrer l'adresse du site WAP souhaité comme page d'accueil.
- *Compte 2* Permet de sélectionner un autre compte de données dans le cas où le premier dans *Connexion par* échoue.
- *ID utilisateur* Permet d'entrer votre ID utilisateur pour la passerelle WAP.
- *Mot de passe* Permet d'entrer votre mot de passe pour la passerelle WAP.
- *Sécurité* Permet de consulter les paramètres de sécurité WAP.
- *Charger images* Permet de visualiser les images tout en naviguant.

# <span id="page-46-0"></span>**Paramètres de sécurité WAP**

Votre téléphone prend en charge la navigation WAP sécurisée. La sécurisation d'une connexion entre une passerelle WAP et un fournisseur de services WAP relève de la responsabilité du fournisseur de services WAP.

# Activer la sécurité

Si vous activez la sécurité, la connexion entre votre téléphone et la passerelle WAP est sécurisée.

# *Pour activer une connexion sécurisée*

- **1.** Faites défiler jusqu'à *Services WAP*, **YES**, *Options*, **YES**, *Profils WAP*, **YES**.
- **2.** Sélectionnez le profil à utiliser, puis appuyez sur **YES**.
- **3.** Sélectionnez *Avancé*, **YES**, *Sécurité*, **YES**.
- **4.** Sélectionnez *Activé*, **YES**.

# Certificats sécurisés

Votre téléphone doit contenir des certificats pour que vous puissiez établir une connexion sécurisée lorsque vous utilisez certains services WAP tels que les services télébancaires ou les achats via le WAP.

Les différents types de certificat sont les suivants :

- Les **certificats serveur** permettent au téléphone d'identifier une passerelle WAP ainsi que d'indiquer qu'ils sont certifiés par un organisme de certification. Ils sont comparés aux certificats sécurisés stockés dans le téléphone. Si le téléphone ne parvient pas à vérifier l'identité d'un serveur, vous pouvez soit mettre fin à la connexion, soit rester connecté.
- Les **certificats sécurisés** permettent de vérifier la passerelle WAP à laquelle vous tentez de vous connecter. Il se peut que votre téléphone contienne

déjà des certificats sécurisés au moment de l'achat. Vous pouvez également télécharger des certificats sécurisés depuis Sony Ericsson ou d'autres pages WAP.

#### *Pour consulter la liste des certificats stockés dans votre téléphone*

Faites défiler jusqu'à *Services WAP*, **YES**, *Options*, **YES**, *Communs*, **YES**, *Sécurité*, **YES**, *Certif. autorisé*, **YES**.

# **Messagerie**

*Messages texte*

# **Numéros de service**

Le numéro de votre centre de maintenance vous est fourni par votre opérateur réseau. Si le numéro de votre centre de maintenance n'est pas enregistré sur votre carte SIM, vous devez vous-même l'indiquer. Sinon, vous ne pourrez ni répondre aux messages reçus, ni envoyer les vôtres.

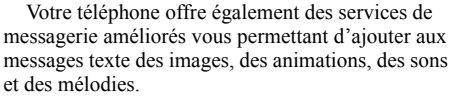

# *Pour consulter le numéro de votre centre de maintenance*

- **1.** Faites défiler jusqu'à *Messages*, **YES**, *Options*, **YES**, *Centres service*, **YES**. Si aucun numéro n'est disponible, sélectionnez *Ajout nouveau ?*, puis appuyez sur **YES**.
- **2.** Entrez le numéro de téléphone, sans oublier le préfixe d'appel international (+) et l'indicatif du pays, puis appuyez sur **YES**.

### **48 Messagerie**

### **Messages texte (SMS)**

Utilisez le service de messages succincts (SMS) pour envoyer et recevoir des messages texte pouvant contenir jusqu'à 160 caractères.

**Remarque :** *Certains caractères spécifiques à une langue utilisent plus d'espace. Désactivez Caract. spécif. pour gagner de la place. Voir [« Liste d'options » à la page 15](#page-14-0).*

# <span id="page-48-0"></span>*Pour envoyer un message texte*

- **1.** Faites défiler jusqu'à *Messages*, **YES**, *Nouvel envoi*, **YES**.
- **2.** Entrez votre message, puis appuyez sur **YES**. Voir [« Saisie de lettres et de caractères » à la page 13.](#page-12-0)
- **3.** Entrez le numéro de téléphone du destinataire ou extrayez-le du répertoire en appuyant sur  $\leftarrow$ .
- **4.** Appuyez sur **YES** pour envoyer le message.

# *Pour insérer un élément dans un message texte*

- **1.** Faites défiler jusqu'à *Messages*, **YES**, *Nouvel envoi*, **YES**.
- **2.** Pendant la rédaction de vos messages, appuyez sur la touche  $\textcircled{\text{}}$  pour accéder au menu Options.
- **3.** Choisissez *Ajout symbole* ou *Insérer objet*, puis appuyez sur **YES**.
- **4.** Choisissez *Image*, *Effet sonore*, *Mélodie* ou *Animation*, **YES**.
- **5.** Sélectionnez un objet ou un symbole, puis appuyez sur **YES**. Appuyez une nouvelle fois sur **YES** pour confirmer.

Envoi d'un message texte à un groupe Vous pouvez envoyer des messages texte à des groupes préalablement spécifiés et enregistrés dans votre répertoire (voir [« Groupes » à la page 33](#page-32-0)). vous serez facturé pour chaque membre du groupe.

# *Pour envoyer un message texte à un groupe*

- **1.** Faites défiler jusqu'à *Messages*, **YES**, *Nouvel envoi*, **YES**.
- **2.** Entrez votre message, puis appuyez sur **YES**.
- **3.** Appuyez sur ←, sélectionnez *Groupes*, puis appuyez sur **YES**.
- **4.** Sélectionnez un groupe, puis appuyez sur **YES**.

### **Mise en forme du texte**

Vous pouvez modifier le style, la taille et l'alignement du texte d'un message texte.

### *Pour mettre en forme le texte d'un message texte*

- **1.** Faites défiler jusqu'à *Messages*, **YES**, *Nouvel envoi*, **YES**.
- **2.** Rédigez le message texte.
- **3.** Appuyez sur  $\Box$ .
- **4.** Sélectionnez *Format texte*, puis appuyez sur **YES**. Sélectionnez ensuite *Taille texte*, *Style texte* ou *Alignement*, **YES**. Sélectionnez un format, puis appuyez sur **YES**.

# Messages longs

Un message texte peut contenir jusqu'à 160 caractères. Il est possible d'envoyer un message plus long en liant deux messages ou davantage. Dans ce cas, chacun des messages liés vous est facturé.

# *Pour activer l'option de messages longs*

Faites défiler jusqu'à *Messages*, **YES**, *Options*, **YES**, *Messages longs*, **YES**, *Activé*, **YES**.

# Options de message

Pour les options de message ci-dessous, vous pouvez soit spécifier une valeur par défaut, soit activer l'option *Réglé à l'envoi* si vous souhaitez spécifier les paramètres de votre choix chaque fois que vous envoyez un message.

- *Type message* Le téléphone prend en charge différents types de message. Il est possible que votre fournisseur de services vous permette de convertir un message texte dans un format (e-mail, par exemple) correspondant à l'équipement qui recevra le message.
- *Période validité* Si votre message ne peut pas être remis, par exemple dans le cas où le destinataire a mis le téléphone hors tension, votre centre de maintenance peut enregistrer le message et l'envoyer ultérieurement.
- *Dem. réponse* Permet d'inclure une demande de réponse si vous attendez une réponse de la part du destinataire.
- *Demande d'état* Permet de vérifier si un message a été remis.

#### **50 Messagerie**

### *Pour spécifier une option de message par défaut*

- **1.** Faites défiler jusqu'à *Messages*, **YES**, *Options*, **YES**.
- **2.** Choisissez *Type message*, *Période validité*, *Dem. réponse* ou *Demande d'état*, **YES**.
- **3.** Sélectionnez une option dans la liste, puis appuyez sur **YES**.

#### *Pour activer ou désactiver l'option Réglé à l'envoi*

Répétez les étapes 1 et 2 ci-dessus, puis sélectionnez *Réglé à l'envoi*, **YES**.

## Modèles

Si vous envoyez fréquemment un ou plusieurs messages, vous pouvez les enregistrer comme modèles. Vous pouvez enregistrer 20 modèles composés d'un maximum de 60 caractères chacun.

Il se peut que votre téléphone soit fourni avec un jeu de modèles préparé par votre fournisseur de services ou votre opérateur réseau. Ces modèles apparaissent dans la liste des modèles et sont indiqués par une icône.

## *Pour créer un modèle*

- **1.** Faites défiler jusqu'à *Messages*, **YES**, *Modèles*, **YES**, *Ajout nouveau ?*, **YES**.
- **2.** Entrez le message, puis appuyez sur **YES** pour enregistrer le modèle.

### *Pour utiliser un modèle*

Sélectionnez un modèle dans la liste *Modèles* du menu *Messages*, puis procédez de la manière décrite à la section [« Pour envoyer un message texte » à la page 49.](#page-48-0)

## Compteur des messages

Vous pouvez contrôler le nombre de messages texte que vous avez envoyés.

*Pour contrôler le nombre de messages envoyés* Faites défiler jusqu'à *Appels*, **YES**, *Heure & coût*, **YES**, *Compteur SMS*, **YES**, *Afficher*.

# *Pour réinitialiser le compteur des messages*

Faites défiler jusqu'à *Appels*, **YES**, *Heure & coût*, **YES**, *Compteur SMS*, **YES**, *Remise à zéro*.

## **Réception d'un message**

Lorsque vous recevez un message, le téléphone émet des bips et le message *Nouv. messages* apparaît à l'écran.

Si l'expéditeur du message attend une réponse de votre part, l'écran affiche le message *Réponse demandée Répondre ?*. Appuyez à nouveau sur **YES** pour répondre. Si vous ne souhaitez pas répondre, appuyez sur **NO**.

# *Pour lire le message immédiatement*

- **1.** Appuyez sur **YES**.
- **2.** Utilisez la touche de navigation pour faire défiler le contenu du message.

Une fois le message lu, appuyez sur **YES**. Un nouveau menu contenant différentes options s'affiche à l'écran. Vous trouverez la description de ces options dans les pages suivantes.

## *Pour lire le message ultérieurement*

Appuyez sur **NO** pour enregistrer le message dans la *Réception* du menu *Messages*.

### *Pour répondre à un message*

- **1.** Une fois le message lu, appuyez sur **YES**.
- **2.** Sélectionnez *Répondre* dans la liste d'options, puis appuyez sur **YES**.
- **3.** Sélectionnez le message de votre réponse, puis appuyez sur **YES**. Vous avez le choix entre : *Nouvel envoi*, *Inclure message* ou *Modèles*.
- **4.** Rédigez votre message, puis appuyez sur **YES**.

### *Pour transmettre un message*

- **1.** Une fois le message lu, appuyez sur **YES**.
- **2.** Sélectionnez *Transférer*, puis appuyez sur **YES**. Poursuivez en procédant comme si vous envoyiez un nouveau message texte.

### *Pour composer un numéro de téléphone contenu dans un message*

Lorsque le numéro est mis en surbrillance, appuyez sur **YES**.

## *Pour appeler l'expéditeur du message*

- **1.** Une fois le message lu, appuyez sur **YES**.
- **2.** Sélectionnez *Appeler*, puis appuyez sur **YES**.

#### **52 Messagerie**

### *Pour lire le message suivant*

- **1.** Une fois le message lu, appuyez sur **YES**.
- **2.** Sélectionnez *Lire suivant*, puis appuyez sur **YES**.

#### *Pour supprimer un message*

- **1.** Une fois le message lu, appuyez sur **YES**.
- **2.** Sélectionnez *Supprimer*, puis appuyez sur **YES**.

Enregistrement des messages entrants

Les messages entrants sont enregistrés dans la mémoire du téléphone. Lorsque la mémoire du téléphone et la mémoire de la carte SIM sont toutes deux saturées, une enveloppe clignotante apparaît à l'écran pour indiquer que vous devez vider la boîte de réception pour pouvoir recevoir de nouveaux messages.

Si la mémoire du téléphone est saturée à cause de l'accumulation de messages non lus, les nouveaux messages sont automatiquement enregistrés sur la carte SIM. Ils y demeurent jusqu'à ce que vous les supprimiez.

### *Pour enregistrer un message sur la carte SIM*

- **1.** Une fois le message lu, appuyez sur **YES**.
- **2.** Sélectionnez *Mémoriser*, puis appuyez sur **YES**.

### **Infos zone**

Le service de messages succincts (SMS) standard est un service personnel qui achemine vos messages privés. Les infos zone sont des messages texte envoyés à l'ensemble des abonnés d'une région déterminée.

Il peut s'agir, par exemple, des informations routières locales ou du numéro de téléphone d'un taxi local.

Utilisation des informations sur la zone Pour plus d'informations sur les codes d'infos zone, consultez votre opérateur réseau.

### *Pour activer ou désactiver l'option Infos zone*

- **1.** Faites défiler jusqu'à *Messages*, **YES**, *Infos zone*, **YES**, *Réception*.
- **2.** Sélectionnez *Activé* ou *Désactivé*, puis appuyez sur **YES**.

### *Pour entrer un code d'infos zone*

- **1.** Faites défiler jusqu'à *Messages*, **YES**, *Infos zone*, **YES**, *Liste messages*, **YES**, *Ajout nouveau ?*, **YES**.
- **2.** Entrez le nouveau code, puis appuyez sur **YES**.

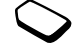

Réception d'un message de zone Lorsque vous recevez un message d'infos zone. celui-ci apparaît automatiquement à l'écran. Lisez-le comme s'il s'agissait d'un message texte standard. Il est impossible d'enregistrer les messages d'infos zone. Une fois que vous avez lu le message et appuyé sur **YES** ou sur **NO**, il est alors supprimé.

### Infos cellule

Le « canal d'infos cellule » est utilisé par certains opérateurs réseau pour envoyer des messages aux abonnés d'une région déterminée. Lisez les messages sur le canal d'infos cellule comme s'il s'agissait de messages d'infos zone.

*Pour activer le canal d'informations cellule* Faites défiler jusqu'à *Messages*, **YES**, *Infos zone*, **YES**, *Infos cellule*, **YES** puis sélectionnez *Activé*.

# <span id="page-53-0"></span>**Utilisation du WAP**

*Navigateur WAP, signets*

Votre téléphone possède un navigateur WAP (protocole d'application sans fil) conçu pour apporter un Internet modifié à votre téléphone mobile. Une large gamme de services tels que les informations, les loisirs, les horaires, les réservations, les services télébancaires, le télécommerce, le positionnement et la messagerie est disponible.

# **Avant de commencer**

Commencez par vérifier :

- Un abonnement à un service téléphonique qui prend en charge la transmission des données.
- Si vous avez correctement spécifié les paramètres de votre téléphone pour le WAP. [Voir « Configuration](#page-41-0)  [du WAP » à la page 42.](#page-41-0)
- Si vous êtes inscrit en tant qu'utilisateur du WAP auprès de votre fournisseur de services ou de votre opérateur réseau.

### **54 Utilisation du WAP**

### **Utilisation du navigateur WAP**

Il est possible que ces paramètres soient déjà réglés dans votre téléphone au moment de l'achat. Vous pouvez également les recevoir de votre opérateur réseau ou de votre fournisseur de services dans un message texte.

### *Pour commencer à naviguer*

Sélectionnez tout d'abord le profil WAP que vous souhaitez utiliser. Faites défiler jusqu'à *Services WAP*, **YES**, *Choisir profil*, **YES**.

Sélectionnez ensuite l'un des éléments suivants :

- Ouvrez votre page d'accueil, Sony Ericsson par exemple.
- Accédez à l'un de vos signets. Sélectionnez *Signets*, puis appuyez sur **YES**.
- Entrez l'adresse d'un site WAP. Sélectionnez *Saisie URL*, **YES**, *Nouv. adresse ?* pour entrer une nouvelle adresse WAP ou sélectionnez l'une des 10 dernières adresses entrées. Lorsque vous entrez une adresse WAP, le préfixe http:// habituel est superflu.

## *Pour quitter le WAP et vous déconnecter*

- Maintenez enfoncée la touche **NO** ou
- Appuyez sur  $\textcircled{1}$ , sélectionnez *Quitter*.

# Options offertes durant la navigation

Une fois que vous avez commencé à naviguer, vous pouvez accéder à différentes options en appuyant sur  $\Box$ .

Le menu d'options est dynamique. Son contenu varie en fonction du site WAP visité. Vous trouverez dans le menu d'options les éléments suivants :

- Une option permettant d'accéder à la page d'accueil spécifiée pour le profil WAP en cours. Si vous sélectionnez une adresse e-mail lorsque vous parcourez un site WAP, vous pouvez répondre en utilisant un message texte.
- *Signets* Permet d'ajouter le site actuellement parcouru à votre liste de signets ou d'afficher la liste des signets du profil en cours.
- *Boîte PUSH* Affiche les messages Flash Info reçus.
- *Saisie URL* Permet d'entrer l'adresse WAP du site que vous souhaitez visiter.
- *Enreg. image* Permet d'enregistrer une image du site.
- *Envoi via SMS* Permet d'envoyer à un autre téléphone un message texte avec un lien vers la page WAP en cours.
- *Actualiser* Permet d'actualiser le contenu de la page WAP.
- *Quitter* Permet de se déconnecter et de passer en mode veille.
- *Etat* Permet d'afficher des informations sur l'état actuel telles que le profil, le type d'accès, l'heure de la connexion, le débit de transfert des données, la sécurité et l'adresse.
- *Nv.pge accueil* Permet de définir le site en cours comme page d'accueil du profil WAP actuellement utilisé.
- *Modifier signet* Modifiez le nom et/ou l'adresse WAP du signet.
- *Supprimer* Permet de supprimer le signet.

### Utilisation de signets

Les signets de votre téléphone mobile s'utilisent de la même manière que ceux du navigateur Internet de votre PC. Vous pouvez disposer de 25 signets maximum.

## *Pour utiliser des signets*

- **1.** Faites défiler jusqu'à *Services WAP*, **YES**, *Signets*, **YES**.
- **2.** Sélectionnez le signet que vous souhaitez utiliser, puis appuyez sur  $\circ$ .

Sélectionnez *Atteindre signet*, *Modifier signet*, *Supprimer*, *Envoi via SMS*, ou *Nv.pge accueil* puis appuyez sur **YES**.

# **Téléchargement**

Vous pouvez télécharger par exemple des images et des sonneries depuis des sites WAP directement sur votre téléphone.

**Remarque :** *Assurez-vous que la taille des fichiers n'excède pas la mémoire de votre téléphone. Pour plus d'informations, [voir « Etat de la mémoire »](#page-62-0)  [à la page 63.](#page-62-0)*

# *Pour télécharger depuis wap.SonyEricsson.com*

- **1.** Faites défiler jusqu'à *Services WAP*, **YES**, *Signets*, **YES**, *Sony Ericsson*, **YES**.
- **2.** Sélectionnez les éléments à télécharger, suivez les instructions qui apparaissent sur l'affichage, puis appuyez sur **YES**.

# **Messages WAP Flash Info**

Vous pouvez recevoir des messages Flash Info par le biais de Services WAP. Cela signifie qu'un fournisseur de services envoie le contenu (informations) du WAP à votre téléphone sans aucune intervention de votre part. Vous pouvez, par exemple, recevoir de votre fournisseur de services des informations mises à jour ou de nouveaux paramètres WAP.

## **56 Utilisation du WAP**

Il existe deux types de messages Flash Info :

- Des messages texte qui, par l'intermédiaire d'un lien, vous donnent des informations à propos des services WAP. Pour accéder au service WAP cliquez sur le lien et sélectionnez *Télécharger*.
- Des informations mises à jour d'un service WAP qui sont envoyées et apparaissent dans le navigateur WAP.

# Réception d'un message Flash Info

Vous pouvez configurer votre téléphone de manière à ce qu'il accepte ou refuse les messages Flash Info. Ce paramètre s'applique à tous vos profils WAP.

### *Pour spécifier l'acceptation des messages Flash Info*

Faites défiler jusqu'à *Services WAP*, **YES**, *Options*, **YES**, *Communs*, **YES**, *Accès Flash Info*, **YES** puis sélectionnez l'un des paramètres suivants :

- *Activé* Vous autorisez le chargement automatique des messages Flash Info.
- *Invite* Vous autorisez les messages Flash Info uniquement si vous confirmez.
- *Désactivé* Vous refusez les messages Flash Info.

*Pour répondre à un message Flash Info* Faites défiler jusqu'à *Services WAP*, **YES**, *Boîte PUSH*, **YES**, faites défiler jusqu'à un message Flash Info, appuyez sur **YES**, puis sélectionnez l'un des éléments suivants :

- *Télécharger* Le navigateur démarre et charge le site WAP de manière à ce que vous puissiez visualiser le contenu du message Flash Info.
- *Supprimer* Permet de supprimer le message Flash Info.
- *Reporter* Permet d'enregistrer le message en vue de le télécharger ultérieurement.

# **Stockage d'informations**

Vous pouvez enregistrer dans votre téléphone les informations suivantes :

- Cache Optimalise l'efficacité de la mémoire.
- Mots de passe Facilitent l'accès au serveur.
- Cookies Facilitent l'accès aux sites.

Il est conseillé de supprimer toute information confidentielle relative aux services WAP que vous avez visités précédemment de manière à éviter tout risque d'indiscrétion en cas de perte ou de vol de votre appareil, ou si quelqu'un d'autre que vous l'utilise.

**Remarque :** *Voir [« Paramètres de sécurité WAP »](#page-46-0)  [à la page 47](#page-46-0) pour plus d'informations sur la sécurité et les certificats.*

### *Pour accepter des informations WAP dans votre téléphone*

- **1.** Faites défiler jusqu'à *Services WAP*, **YES**, *Options*, **YES**, *Communs*, **YES**.
- **2.** Sélectionnez les informations que vous souhaitez accepter, puis appuyez sur **YES**.

Pour effacer le cache, la liste de mots de passe, les cookies ou la boîte Flash Info

- **1.** Faites défiler jusqu'à *Services WAP*, **YES**, *Avancé*, **YES**.
- **2.** Sélectionnez les informations à effacer.
- **3.** Appuyez sur **YES** pour confirmer.

# **Fonctions supplémentaires**

*Réveil, chronomètres, calculatrice, agenda, jeux*

# **Réveil**

Vous pouvez configurer le réveil de manière à ce qu'il sonne une seule fois à une heure déterminée, ou de manière à ce qu'il sonne plusieurs jours à la même heure. Deux alarmes peuvent être définies simultanément. L'alarme sonne même si vous avez réglé le téléphone sur silence. Le réveil sonne même si le téléphone est éteint.

# *Pour régler une alarme*

- **1.** Faites défiler jusqu'à *Organiseur*, **YES**, *Alarmes*, **YES**, *Alarme* ou *Alarme spéciale*, **YES**.
- **2.** Entrez l'heure, **YES**, puis le jour (s'il s'agit d'une alarme récurrente) en faisant défiler la liste et en appuyant sur  $(\star)$ , **YES**.

# *Pour changer l'heure de l'alarme*

- **1.** Faites défiler jusqu'à *Organiseur*, **YES**, *Alarmes*, **YES**, *Alarme*, **YES**, *Nouvelle heure*, **YES**.
- **2.** Pour arrêter la sonnerie du réveil, appuyez sur n'importe quelle touche pendant qu'elle sonne. Si vous ne voulez pas que l'alarme sonne à nouveau, appuyez sur **YES**.

### **58 Fonctions supplémentaires**

### *Pour annuler l'alarme*

Faites défiler jusqu'à *Organiseur*, **YES**, *Alarmes*, **YES**, *Alarme* ou *Alarme spéciale*, **YES**, *Annuler*, **YES**.

### *Pour sélectionner une sonnerie de réveil*

Faites défiler jusqu'à *Réglages*, **YES**, *Sons & alertes*, **YES**, *Sonnerie réveil*, **YES**.

### **Chronomètre**

Le chronomètre est désactivé lorsque vous répondez à un appel entrant ou lorsque vous quittez le menu du chronomètre.

#### *Pour utiliser le chronomètre*

Faites défiler jusqu'à *Organiseur*, **YES**, *Chronomètre*, **YES**, puis appuyez sur :

pour le réinitialiser (lorsqu'il est arrêté).

 pour enregistrer jusqu'à neuf chronométrages. **YES** pour le démarrer, l'arrêter ou le redémarrer. **NO** pour l'arrêter.

 $\uparrow$  ou sur  $\downarrow$  pour consulter les temps intermédiaires enregistrés.

### **Calculatrice**

Le téléphone possède une calculatrice intégrée qui exécute les additions, les soustractions, les divisions et les multiplications.

**Remarque :** *La précision de la fonction calculatrice est limitée.*

### *Pour utiliser la calculatrice*

- **1.** Faites défiler jusqu'à *Organiseur*, **YES**, *Calculatrice*, **YES**.
- **2.** Entrez des chiffres à l'aide des touches de clavier, puis appuyez sur :

 $\leftrightarrow$  ou  $\rightarrow$  pour obtenir  $\div$ , x,  $\div$ ,  $\div$ , ou le signe %.

- $\circ$  pour supprimer le chiffre.
- **YES** pour calculer un résultat, égal à (=).
- pour enregistrer dans la mémoire.
- pour extraire à partir de la mémoire.

#### **Minuteur**

Votre téléphone est doté d'un minuteur de 24 heures.

### *Pour régler le minuteur*

Faites défiler jusqu'à *Organiseur*, **YES**, *Minuteur*, **YES**. Lorsque l'alarme sonne, appuyez sur n'importe quelle touche pour l'arrêter.

### **Agenda**

Vous pouvez ajouter dans l'agenda des tâches relatives à des événements que vous voulez vous rappeler. Vous avez la possibilité de modifier ou de supprimer ces tâches.

## *Pour ajouter une tâche*

- **1.** Faites défiler jusqu'à *Organiseur*, **YES**, *Agenda*, **YES**.
- **2.** Sélectionnez *Ajouter tâche ?*, puis appuyez sur **YES**.
- **3.** Entrez une description, puis appuyez sur **YES**.
- **4.** Entrez les dates et heures de début/fin, puis appuyez sur **YES**.
- **5.** Faites défiler jusqu'à *Continuer ?*, **YES**.
- **6.** Si nécessaire, définissez un rappel ou sélectionnez *Aucune*, puis appuyez sur **YES** pour enregistrer.

### *Pour régler le rappel*

Sélectionnez l'une des valeur prédéfinies ou *Autre rappel* et entrez la date de l'alarme, **YES** puis l'heure de l'alarme. Appuyez sur **YES** pour enregistrer la tâche.

### *Pour afficher une tâche*

- **1.** Faites défiler jusqu'à *Organiseur*, **YES**, *Agenda*, **YES**.
- **2.** Sélectionnez *Aff. aujourd'hui*, *Voir toutes tâches*, *Afficher sem.* ou *Afficher le mois*. Appuyez sur **YES**.

### *Pour supprimer une tâche*

Faites défiler jusqu'a la tâche à supprimer puis appuyez sur  $\left(\begin{array}{c} \text{c} \end{array}\right)$ .

### *Pour supprimer l'ensemble des tâches*

Faites défiler jusqu'à *Organiseur*, **YES**, *Agenda*, **YES**, *Supprimer tout*, **YES**.

## *Pour modifier une tâche*

- **1.** Lorsque la tâche s'affiche, appuyez sur **YES**.
- **2.** Sélectionnez *Modifier*, puis appuyez sur **YES**.
- **3.** Modifiez la tâche, **YES**, modifiez la date, **YES**, modifiez également le rappel, puis appuyez sur **YES**.

### **60 Fonctions supplémentaires**

### **Jeux**

Votre téléphone propose plusieurs jeux. Les contrôles de jeux sont spécifiés dans l'aide de chaque jeu.

#### *Pour commencer une partie*

- **1.** Faites défiler jusqu'à *Jeux et loisirs*, **YES**, *Jeux*, **YES**.
- **2.** Sélectionnez un jeu, puis appuyez sur **YES**.
- **3.** Choisissez *Nouveau jeu* ou *Reprendre jeu*, puis appuyez sur **YES**.
- **4.** Commencez la partie.

# **Sécurité**

*Verrouiller la carte SIM, verrouiller le téléphone*

# <span id="page-60-0"></span>**Verrou de la carte SIM**

Le verrou de la carte SIM protège contre toute utilisation non autorisée votre abonnement, mais pas votre téléphone proprement dit. Si vous changez de carte SIM, le téléphone continue à fonctionner avec la nouvelle carte SIM.

# Code PIN et code PUK

La carte SIM est généralement verrouillée d'origine. Dans ce cas, vous devez entrer un numéro d'identification personnel (PIN) chaque fois que vous mettez le téléphone sous tension.

Lorsque vous entrez votre code PIN, les chiffres sont remplacés par le signe \*. Toutefois des chiffres apparaissent si les premiers chiffres de votre code PIN sont deux d'un numéro d'urgence international (par exemple 112). Cela vous permet de visualiser et de composer un numéro d'urgence sans entrer de code PIN. Pour plus d'informations, voir [« Urgence,](#page-25-0)  [appels » à la page 26](#page-25-0).

Si vous entrez trois fois de suite un code PIN erroné, la carte SIM se bloque et le message *PIN bloqué*

s'affiche. Vous pouvez la débloquer en entrant votre clé personnelle de déverrouillage (PUK). Les codes PIN et PUK sont fournis par votre opérateur réseau.

# *Pour débloquer votre carte SIM*

- **1.** *PIN bloqué* s'affiche à l'écran.
- **2.** Entrez votre code PUK, puis appuyez sur **YES**.
- **3.** Entrez un nouveau code PIN constitué de quatre à huit chiffres, puis appuyez sur **YES**.
- **4.** Entrez une seconde fois le nouveau code PIN pour le confirmer, puis appuyez sur **YES**.

# *Pour changer votre code PIN*

Faites défiler jusqu'à *Réglages*, **YES**, *Verrous*, **YES**, *Carte SIM*, **YES**, *Modifier PIN*, **YES**. Si le message *Codes différents* apparaît à l'écran, cela signifie que vous n'avez pas correctement entré le nouveau code PIN. Si le message *PIN erroné* s'affiche, suivi du message *Ancien PIN :*, cela signifie que vous n'avez pas entré correctement votre ancien code PIN.

# PIN2

Certains services sont protégés par un deuxième code PIN.

# *Pour changer votre code PIN2*

Faites défiler jusqu'à *Réglages*, **YES**, *Verrous*, **YES**, *Carte SIM*, **YES**, *Modifier PIN 2*, **YES**.

### *Pour activer ou désactiver le verrou de la carte SIM*

**1.** Faites défiler jusqu'à *Réglages*, **YES**, *Verrous*, **YES**, *Carte SIM*, **YES**, *Protection*, **YES**.

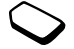

- **2.** Sélectionnez *Activé* ou *Désactivé*, puis appuyez sur **YES**.
- **3.** Entrez votre code PIN, puis appuyez sur **YES**.

# <span id="page-61-0"></span>**Verrou du téléphone**

Le verrou du téléphone le protège contre toute utilisation non autorisée si les personnes qui ont volé l'appareil remplacent la carte SIM. Ce verrou n'est pas activé d'origine. Vous pouvez remplacer le code de verrou du téléphone (**0000**) par n'importe quel autre code personnel constitué de quatre à huit chiffres. Le verrou du téléphone peut être réglé sur activé, automatique ou désactivé.

**Remarque :** *Vous devez entrer le code de verrou du téléphone pour utiliser Réinitialiser. Pour plus d'informations, voir [« Réinitialisation » à la page 24.](#page-23-0)*

### **62 Sécurité**

### Verrou activé

Lorsque le verrou du téléphone est activé, le message *Téléphone verrouillé* apparaît à l'écran chaque fois que vous mettez le téléphone sous tension. Pour utiliser votre téléphone, vous devez obligatoirement entrer votre code, puis appuyer sur **YES**.

#### Verrou automatique

Si le verrou du téléphone est réglé sur Automatique, vous devez entrer votre code de verrou du téléphone seulement si vous changez de carte SIM.

#### *Pour régler le verrou du téléphone*

- **1.** Faites défiler jusqu'à *Réglages*, **YES**, *Verrous*, **YES**, *Verrou*, **YES**, *Protection*, **YES**.
- **2.** Sélectionnez une option, puis appuyez sur **YES**.
- **3.** Entrez le code de verrou du téléphone, puis appuyez sur **YES**.

#### Changement du code de verrou du téléphone Il est important de garder en mémoire votre nouveau code. En cas d'oubli, vous devrez rapporter le téléphone à votre détaillant Sony Ericsson local.

*Pour changer le code du verrou du téléphone* Faites défiler jusqu'à *Réglages*, **YES**, *Verrous*, **YES**, *Verrou*, **YES**, *Modifier code*, **YES**.

### <span id="page-62-0"></span>Etat de la mémoire

Vérifiez par exemple le nombre de positions inoccupées dans le répertoire ainsi que la quantité de mémoire utilisée.

#### *Pour contrôler la mémoire du répertoire* Faites défiler jusqu'à *Répertoire*, **YES**, *Mémoire SMS*, **YES**.

*Pour contrôler la mémoire des thèmes, des images, des sons et des jeux* Faites défiler jusqu'à *Jeux et loisirs*, **YES**, sélectionnez un menu, **YES**,  $\Box$ , sélectionnez *Etat mémoire*, puis appuyez sur **YES**.

#### *Pour contrôler la mémoire des messages texte* Faites défiler jusqu'à *Messages*, **YES**, *Mémoire SMS*, **YES**.

#### Mémoire saturée

Libérez de la mémoire en supprimant des informations ou des fichiers inutiles.

### *Pour supprimer des informations ou des fichiers inutiles*

Certains fichiers et informations par défaut d'origine ne peuvent pas être supprimés.

- Sélectionnez le fichier ou les informations de votre choix, appuyez sur  $\circ$ , puis sur **YES**.
- Sélectionnez une option de sous-menu ou une option avancée à supprimer.

# **Dépannage**

*Pourquoi le téléphone ne fonctionne-t-il pas comme je le souhaite ?*

Ce chapitre traite de certaines difficultés que vous pourriez rencontrer lors de l'utilisation de votre téléphone. Vous pourrez aisément résoudre la plupart des problèmes vous-même, mais certains cas particuliers pourraient exiger l'intervention de votre fournisseur de services.

### **Impossible de mettre le téléphone sous tension**

## Téléphone portable

Rechargez ou remplacez la batterie. Voir [« Informations sur les batteries et la carte SIM »](#page-3-0)  [à la page 4.](#page-3-0)

# Aucune indication de charge

Lorsque vous commencez à charger une batterie vide ou qui n'a plus été utilisée depuis longtemps, l'icône de la batterie peut tarder jusqu'à 30 minutes avant de s'afficher à l'écran.

### **64 Dépannage**

### Langue des menus

Si vous ne comprenez pas la langue d'affichage, vous pouvez toujours spécifier les éléments suivants en mode veille :

- Appuyez sur  $\leftarrow 0000 \Rightarrow$  pour accéder aux menus en anglais.
- Appuyez sur  $\leftarrow$  8888  $\rightarrow$  pour accéder aux menus automatiques, locaux.

# Options de menu grisées

Le texte en gris indique qu'une fonction est momentanément indisponible, par exemple si elle n'est pas comprise dans votre abonnement ou si elle dépend d'un paramètre déterminé qui n'a pas été activé.

Comme vous ne pouvez pas envoyer d'images ou de sons protégés par copyright, le menu *Envoyer* est parfois inaccessible.

# **Messages d'erreur**

#### Insérer SIM

Aucune carte SIM n'est installée dans le téléphone, il doit être nettoyé ou la carte n'a pas été insérée correctement. Voir [« Informations sur les batteries](#page-3-0)  [et la carte SIM » à la page 4.](#page-3-0)

### Insérer carte SIM correcte

Le téléphone est configuré de manière à fonctionner uniquement avec certaines cartes SIM. Insérez la carte SIM adéquate.

### SIM inactive

La carte SIM n'a pas été activée. Pour plus d'informations, contactez votre opérateur réseau.

### Urgence seult

Vous êtes à portée d'un réseau, mais vous n'êtes pas autorisé à l'utiliser. Toutefois, en cas d'urgence, certains opérateurs réseau vous permettront, par exemple, d'appeler le numéro d'urgence international 112. Voir [« Urgence,](#page-25-0)  [appels » à la page 26](#page-25-0).

### Pas de réseau

Aucun réseau n'est à proximité ou le signal reçu est trop faible. Vous devez vous déplacer pour obtenir une meilleure réception.

## PIN erroné/PIN 2 erroné

Le code PIN ou PIN2 que vous avez entré est erroné. Entrez le code PIN ou PIN2 adéquat, puis appuyez sur **YES**. Voir [« Verrou de la carte SIM » à la page 61](#page-60-0).

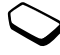

### Codes différents

Lorsque vous changez un code de sécurité (par exemple votre code PIN), vous devez confirmer le nouveau code en l'inscrivant une deuxième fois. Les deux codes que vous avez entrés ne correspondent pas. Voir [« Verrou de la carte SIM » à la page 61](#page-60-0).

### PIN bloqué/PIN 2 bloqué

Vous avez entré à trois reprises un code PIN ou PIN2 incorrect. Pour débloquer, voir [« Verrou de la carte](#page-60-0)  [SIM » à la page 61](#page-60-0).

### PUK bloqué : contactez l'opérateur

Vous avez entré à 10 reprises un code de déblocage personnel (PUK) erroné. Contactez votre opérateur réseau ou votre fournisseur de services.

#### Téléphone verrouillé

Le téléphone est verrouillé. Pour le déverrouiller, voir [« Verrou du téléphone » à la page 62.](#page-61-0)

#### Code verrou :

Par défaut, votre téléphone possède le code de verrou 0000. Vous pouvez le remplacer par tout autre code de quatre à huit chiffres. Voir [« Verrou du téléphone »](#page-61-0)  [à la page 62.](#page-61-0)

#### **66 Dépannage**

**This is the Internet version of the user's guide. © Print only for private use.**

### Numéro non autorisé

La fonction de numérotation fixe est activée et le numéro que vous avez composé ne figure pas dans votre liste des numéros fixes. Voir [« Numérotation](#page-38-0)  [fixe » à la page 39](#page-38-0).

# **Informations complémentaires**

*Utilisation efficace et sans danger, garantie, déclaration de conformité*

# **Façades avant interchangeables**

Vous pouvez changer la façade avant.

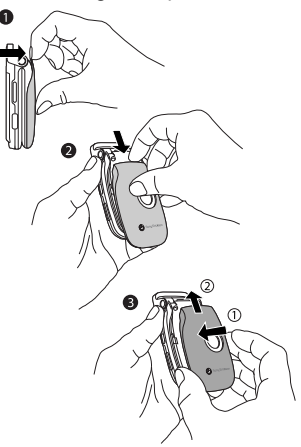

# *Pour changer la façade avant*

- **1.** Retirez doucement la façade avant du téléphone, en partant du haut.
- **2.** Faites glisser la façade avant et retirez-la du téléphone.
- **3.** Insérez les encoches du nouveau couvercle avant dans les emplacements correspondants sur le téléphone. Faites glisser la façade avant et poussez-la jusqu'à ce qu'elle s'enclenche.

# **Site Web grand public Sony Ericsson**

Le site Web *[www.SonyEricsson.com/](http://www.SonyEricsson.com)* permet d'obtenir de l'aide et des conseils en seulement quelques clics. Vous y trouverez les dernières mises à jour des logiciels, des conseils pour une utilisation optimale de votre produit, des instructions d'utilisation pour certains produits ainsi que l'aide supplémentaire dont vous aurez peut-être besoin.

### **Instructions pour une utilisation efficace et sans danger**

**Veuillez** lire ces renseignements avant d'utiliser votre téléphone mobile.

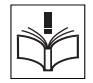

# RECOMMANDATIONS

- Manipulez toujours votre appareil avec précaution. Rangez-le dans un endroit propre exempt de poussière.
- N'exposez pas votre appareil à des liquides ou à l'humidité.
- N'exposez pas votre appareil à des températures extrêmes.

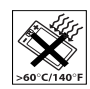

• Ne tenez pas votre appareil à proximité d'une flamme vive ou d'une cigarette allumée.

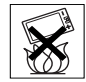

- Evitez de laisser tomber, de lancer ou d'essayer de plier l'appareil.
- Ne refermez pas votre téléphone avec un objet entre le clavier et l'écran. Cela pourrait endommager le téléphone.
- Ne peignez pas votre appareil.
- Vérifiez toujours si vous êtes autorisé à utiliser le produit à proximité d'équipements médicaux.
- Mettez le produit hors tension si vous êtes dans ou à proximité d'un avion ou de zones où des panneaux interdisent l'utilisation d'émetteursrécepteurs bidirectionnels.
- N'utilisez pas votre produit dans des zones présentant un risque d'explosion.
- Ne placez pas votre produit et n'installez pas d'appareil de télécommunication sans fil au-dessus des coussins gonflables de votre voiture.

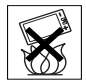

• N'essayez pas de démonter votre appareil. Toute intervention doit être obligatoirement confiée à un personnel agréé Sony Ericsson.

# ANTENNE

Utilisez uniquement une antenne concue spécifiquement par Sony Ericsson pour votre téléphone mobile. L'utilisation d'antennes modifiées ou non autorisées peut endommager votre téléphone mobile et vous exposer à un non-respect de la réglementation entraînant une baisse des performances et des taux d'absorption sélective supérieurs aux limites recommandées (voir ci-dessous).

# UTILISATION EFFICACE

Tenez votre téléphone mobile de la même façon que n'importe quel autre téléphone. Ne couvrez pas la partie supérieure du téléphone en cours d'utilisation,

### **68 Informations complémentaires**

car cela risque d'affecter le niveau de qualité de la transmission et d'entraîner le fonctionnement du téléphone à un niveau de puissance plus élevé que nécessaire, ce qui réduirait les temps de conversation et de veille.

EXPOSITION AUX HAUTES FREQUENCES (HF) ET TAUX D'ABSORPTION SELECTIVE Votre téléphone mobile est un émetteur-récepteur radio de faible puissance. Quand il est sous tension, il émet de faibles signaux HF (hautes fréquences), également appelés ondes radio ou champs HF. Les gouvernements à travers le monde ont adopté des consignes de sécurité exhaustives au plan international, établies par des organisations scientifiques telles que la Commission internationale de protection contre les rayonnements non ionisants (ICNIRP) et l'Institute of Electrical and Electronics Engineers Inc. (IEEE) sur la base de l'analyse régulière et de l'évaluation approfondie des études scientifiques. Ces consignes fixent des seuils d'exposition aux ondes radio autorisées pour le public. Les seuils ainsi fixés prévoient une marge de sécurité destinée à assurer la sécurité de toutes les personnes, quels que soient leur âge et leur état de santé, ainsi qu'à prévoir tout écart de mesure.

Le taux d'absorption sélective (SAR, Specific Absorption Rate) est l'unité de mesure de la quantité d'énergie hautes fréquences absorbée par le corps

humain en cas d'utilisation d'un téléphone mobile. La valeur du taux d'absorption sélective est déterminée au niveau de puissance certifié le plus élevé, mesuré dans des conditions de laboratoire, mais elle peut être inférieure dans des conditions réelles d'utilisation. En effet, le téléphone mobile est conçu pour consommer le moins d'énergie possible pour atteindre le réseau. Les différences de taux d'absorption sélective en dessous des consignes d'exposition aux hautes fréquences n'affectent pas le niveau de sécurité. S'il est vrai que des différences en termes de taux d'absorption sélective peuvent être constatées selon les téléphones mobiles, chacun de ceux-ci respecte scrupuleusement les normes en vigueur sur l'exposition aux hautes fréquences.

Un feuillet séparé, reprenant le taux d'absorption sélective, est fourni avec votre téléphone mobile. Cette information ainsi que d'autres informations relatives à l'exposition aux hautes fréquences et au taux d'absorption sélective, sont également disponibles sur le site Web : [www.SonyEricsson.com.](http://www.SonyEricsson.com)

## SECURITE ROUTIERE

Vérifiez s'il existe des lois ou des réglementations locales limitant l'utilisation des téléphones mobiles pendant la conduite ou obligeant les conducteurs à utiliser des solutions mains libres. Nous vous conseillons d'utiliser une solution mains libres Ericsson ou Sony Ericsson spécialement conçue pour votre

produit. Pour éviter toute perturbation des systèmes électroniques du véhicule, certains constructeurs automobiles interdisent l'utilisation de téléphones mobiles dans leurs véhicules, sauf avec un kit mains libres et une antenne extérieure.

Rangez-vous sur l'accotement et immobilisez votre véhicule avant d'émettre ou de recevoir un appel, si les conditions routières l'exigent.

APPAREILS MEDICAUX PERSONNELS

Les téléphones mobiles peuvent nuire au fonctionnement de certains stimulateurs cardiaques et autres prothèses. Evitez de placer le téléphone sur le stimulateur cardiaque (par exemple, dans une poche intérieure). Lorsque vous utilisez le téléphone mobile, placez-le sur l'oreille du côté opposé à celui du stimulateur. Le risque de parasites est moindre si l'on garde une distance minimale de 15 cm entre le téléphone mobile et le stimulateur cardiaque. Si vous soupçonnez la présence de parasites, mettez immédiatement le téléphone hors tension. Pour plus d'informations, contactez votre cardiologue. Si vous possédez tout autre appareil médical, demandez conseil à son fabricant.

PROTECTION DES ENFANTS NE LAISSEZ PAS LES ENFANTS JOUER AVEC VOTRE TELEPHONE MOBILE OU SES ACCESSOIRES. ILS RISQUERAIENT D'UNE PART DE SE BLESSER OU DE BLESSER AUTRUI ET D'AUTRE PART D'ENDOMMAGER L'APPAREIL OU SES ACCESSOIRES. VOTRE TELEPHONE MOBILE OU SES ACCESSOIRES PEUVENT CONTENIR DE PETITES PIECES SUSCEPTIBLES DE SE DETACHER ET DE PRESENTER DES RISQUES D'ETOUFFEMENT.

MISE AU REBUT DU TELEPHONE Votre téléphone mobile ne doit jamais être jeté avec les déchets ménagers. Vérifiez auprès des autorités locales la réglementation applicable sur la mise au rebut des produits électroniques.

### SOURCE D'ALIMENTATION

Ne branchez l'adaptateur d'alimentation c.a. que dans une source d'alimentation désignée, tel qu'indiqué sur le produit. Veillez à ce que le cordon soit placé de telle sorte qu'il soit impossible de l'endommager ou de tirer dessus. Pour réduire les risques de choc électrique, débranchez l'unité de la source d'alimentation avant de la nettoyer. L'adaptateur d'alimentation c.a. ne doit pas être utilisé à l'extérieur ou dans des endroits

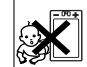

#### **70 Informations complémentaires**

humides. Ne modifiez jamais le cordon ni la fiche. Si la fiche ne s'insère pas dans la prise, faites installer une prise adéquate par un électricien qualifié.

### APPELS D'URGENCE

Comme les téléphones mobiles utilisent des signaux radio, il est impossible de garantir la connexion dans toutes les conditions. Vous ne devriez jamais vous fier entièrement à votre téléphone mobile pour effectuer des communications essentielles (p. ex., en cas d'urgence médicale).

Il peut s'avérer impossible de passer un appel d'urgence sur tous les réseaux cellulaires ou pendant l'utilisation de certains services réseau ou de certaines fonctions téléphoniques. Renseignez-vous auprès de votre fournisseur de service local.

#### UTILISATION ET ENTRETIEN DES **BATTERIES**

Il est conseillé de charger la batterie complètement avant d'utiliser votre téléphone mobile pour la première fois. Vous ne pouvez charger la batterie que si la température ambiante est comprise entre + 5 °C  $et + 45 °C$ .

Une batterie neuve ou qui n'a pas été utilisée pendant une longue période peut fournir un niveau de performance réduit pendant les premiers cycles d'utilisation.

Les temps de conversation et de veille dépendent des conditions de transmission réelles lors de l'utilisation du téléphone mobile. Si le téléphone mobile est utilisé près d'une station de base, il consomme moins d'énergie, ce qui prolonge les temps de conversation et de veille.

- **Avertissement :** La batterie risque d'exploser si vous la jetez au feu.
- Utilisez exclusivement des batteries et des chargeurs d'origine de marque Ericsson ou Sony Ericsson conçus pour votre téléphone mobile. Les autres chargeurs risquent de ne pas charger suffisamment ou de dégager une chaleur excessive. Il peut s'avérer dangereux d'utiliser des batteries et des chargeurs d'une autre marque.
- N'exposez pas la batterie à des liquides.
- Ne laissez pas les contacts métalliques de la batterie toucher un autre objet métallique. Ceci peut causer un court-circuit et endommager la batterie.
- Ne démontez pas la batterie et ne la modifiez pas.
- N'exposez pas la batterie à des températures extrêmes, jamais audessus de 60°C. Pour assurer une capacité optimale de la batterie, utilisez-la à la température ambiante.

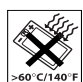

• Mettez votre téléphone mobile hors tension avant de retirer la batterie.

• Ne laissez pas la batterie à la portée des enfants.

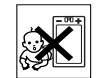

- Utilisez la batterie uniquement pour l'usage recommandé.
- La batterie ne doit pas être mise en bouche. Les électrolytes qu'elle contient peuvent s'avérer toxiques s'ils sont ingérés.
- Ne refermez pas votre téléphone avec un objet entre le clavier et l'écran. Cela pourrait endommager le téléphone.

MISE AU REBUT DE LA BATTERIE Vérifiez auprès des autorités locales la réglementation applicable sur la mise au rebut des batteries ou appelez le Sony Ericsson Customer Care Center (Centre du service clientèle Sony Ericsson) pour plus d'informations.

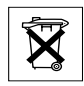

La batterie ne doit jamais être jetée avec les déchets ménagers. Si vous en trouvez, mettez au rebut les batteries dans des installations prévues à cet effet.

### **Garantie limitée**

Sony Ericsson Mobile Communications AB, S-221 88 Lund (Suède), (Sony Ericsson), offre cette Garantie limitée pour votre téléphone mobile et tout accessoire d'origine fourni avec celui-ci (ci-après désigné sous le nom de « Produit »).

Si votre Produit nécessite une réparation couverte par la garantie, retournez-le à l'endroit où il a été acheté ou contactez le Sony Ericsson Customer Care Center (Centre du service clientèle Sony Ericsson) le plus proche (les tarifs nationaux peuvent s'appliquer) ou consultez le site [www.SonyEricsson.com](http://www.SonyEricsson.com) afin d'obtenir des informations complémentaires.

#### Notre garantie

Sous réserve des conditions de la présente Garantie limitée, Sony Ericsson garantit que ce Produit est exempt de vices de conception, de matériau et de main-d'œuvre au moment de l'achat initial, et ce pour une durée d'un (1) an à partir de la date d'achat.

### Remplacement ou réparation

Si, pendant la période de garantie, ce Produit s'avère défectueux dans des conditions normales d'utilisation et d'entretien, et si la défaillance résulte d'un vice de conception, de matériau ou de main-d'œuvre, les distributeurs agréés ou partenaires de services (Service Partners) Sony Ericsson du pays/de la région\* où vous avez acheté le Produit procéderont, à leur discrétion, à la réparation ou au remplacement du Produit conformément aux modalités ici décrites.

Sony Ericsson et ses partenaires de services (Service Partners) se réservent le droit de facturer des frais administratifs s'il s'avère qu'un Produit renvoyé

#### **72 Informations complémentaires**
n'est pas couvert par la garantie conformément aux conditions ci-dessous.

Notez que vos téléchargements/paramètres personnels risquent d'être perdus si votre produit est réparé ou remplacé.

## **Conditions**

- **1.** La garantie est valable uniquement si la preuve d'achat originale remise à l'acheteur initial de ce Produit par un revendeur agréé Sony Ericsson, sur laquelle doivent figurer la date d'achat et le numéro de série\*\*, est présentée avec le Produit à réparer ou à remplacer. Sony Ericsson se réserve le droit de refuser le service sous garantie si ces renseignements ont été supprimés ou modifiés après l'achat initial du Produit.
- **2.** Si Sony Ericsson répare ou remplace le Produit, le Produit réparé ou remplacé sera couvert pendant la durée restante de la garantie initiale accordée au moment de l'achat ou pour une période de quatrevingt-dix (90) jours à compter de la date de réparation, selon la durée la plus longue. La réparation ou le remplacement peut être effectué au moyen d'unités équivalentes au plan fonctionnel et remises à neuf. Les pièces ou éléments remplacés deviennent la propriété de Sony Ericsson.
- **3.** La présente garantie ne s'étend pas à une défaillance du Produit causée par l'usure normale, une mauvaise utilisation, notamment une utilisation ou un entretien

non conforme aux directives de Sony Ericsson. Cette garantie ne couvre pas les défaillances du Produit causées par un accident, une modification du logiciel ou du matériel ou encore un paramètre, un cas fortuit ou des dommages résultant du contact avec un liquide.

Une batterie rechargeable peut être déchargée et rechargée plusieurs centaines de fois. Toutefois, elle finit par être usée. Cela est tout à fait normal. Si le temps de conversation ou de veille est nettement plus court, le moment est venu de remplacer la batterie. Sony Ericsson recommande d'utiliser exclusivement des batteries et des chargeurs agréés par Sony Ericsson.

- **4.** Comme le système cellulaire dont ce Produit est tributaire relève d'un opérateur indépendant de Sony Ericsson, Sony Ericsson n'est pas responsable du fonctionnement, de la disponibilité, de la couverture, des services ni de la portée de ce système.
- **5.** La présente garantie ne couvre pas les défaillances du Produit provoquées par des installations, des modifications, des réparations ou l'ouverture du Produit par une personne non agréée par Sony Ericsson.
- **6.** La garantie ne couvre pas les pannes du Produit engendrées par l'utilisation d'accessoires ou d'autres périphériques qui ne sont pas des accessoires d'origine de marque Ericsson ou Sony Ericsson conçus pour ce Produit.
- **7.** Toute modification des sceaux sur le produit entraînera l'annulation de la garantie.
- **8.** CETTE GARANTIE LIMITEE ECRITE EST LA SEULE OFFERTE PAR ERICSSON. AUCUNE AUTRE GARANTIE EXPRESSE, ECRITE OU VERBALE N'EST DONNEE. TOUTES LES GARANTIES IMPLICITES, NOTAMMENT LES GARANTIES IMPLICITES DE QUALITE MARCHANDE ET D'ADAPTATION A UN USAGE PARTICULIER, SONT LIMITEES A LA DUREE DE LA PRESENTE GARANTIE. SONY ERICSSON OU SES CONCEDANTS NE SONT EN AUCUN CAS RESPONSABLES DES DOMMAGES ACCESSOIRES OU INDIRECTS, NOTAMMENT LES PERTES DE BENEFICES OU COMMERCIALES, DANS LA MESURE OÙ LA LOI AUTORISE L'EXCLUSION DE TELS DOMMAGES.

Certains pays/états n'autorisent pas l'exclusion ou la limitation des dommages accessoires ou indirects, ou la limitation de la durée des garanties implicites. Il est donc possible que les limitations et exclusions qui précèdent ne s'appliquent pas dans votre cas.

La garantie fournie n'affecte pas les droits légaux du consommateur soumis à la législation en vigueur ni les droits du consommateur vis-à-vis du revendeur consécutifs au contrat de vente/achat passé entre eux. \* Union européenne (UE)

Si vous avez acheté votre Produit dans un pays de l'Union européenne, vous pouvez le faire réparer dans n'importe quel autre pays de l'Union européenne où un distributeur agréé Sony Ericsson vend ce type de produit, et ce dans les conditions décrites ci-dessus ainsi que pendant la période d'application de la garantie. Pour savoir si votre Produit est vendu dans le pays de l'Union européenne où vous vous trouvez, appelez le Sony Ericsson Customer Care Centre (Centre du service clientèle Sony Ericsson) le plus proche. Veuillez noter que certains services ne sont pas disponibles dans le pays de l'achat initial ; cela peut être dû, entre autres choses, au fait que votre Produit présente des composants internes ou externes différents des modèles équivalents vendus dans d'autres pays de l'Union européenne. Il est possible que les produits verrouillés à l'aide de la carte SIM puissent ne pas être réparés.

\*\* Dans certains pays/régions, des informations complémentaires sont nécessaires. Dans ce cas, elles sont clairement mentionnées sur la preuve d'achat valide.

#### **74 Informations complémentaires**

## **Déclaration FCC**

Ce dispositif est conforme à l'alinéa 15 de la réglementation FCC. Son utilisation est soumise aux conditions suivantes :

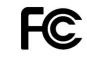

(1) Ce dispositif ne doit pas engendrer d'interférences gênantes, et (2) il doit accepter toutes les interférences auxquelles il est soumis, y compris celles qui peuvent altérer son bon fonctionnement.

# **Declaration of Conformity**

We, **Sony Ericsson Mobile Communications AB** of **Nya Vattentornet S-221 88 Lund, Sweden.**

declare under our sole responsibility that our product

## **Sony Ericsson type AAB-1021021-BV**

and in combination with our accessories, to which this declaration relates is in conformity with the appropriate standards 3GPP TS 51.010-1, EN 301489-7, EN 60950, following the provisions of. Radio Equipment and Telecommunication Terminal Equipment directive **99/5/EC** with requirements covering EMC directive **89/336/EEC**, and Low Voltage directive **73/23/EEC**.

Lund, June 2003

Wirsch Nahm **0682**

*Hiroshi Yoshioka, Head of Product Business Unit GSM/UMTS*

We fulfil the requirements of the R&TTE Directive (**99/5/EC**).

# **Déclaration de conformité**

Nous, **Sony Ericsson Mobile Communications AB**, basés à **Nya Vattentornet S-221 88 Lund, Suède,**

déclarons sous notre seule responsabilité que notre produit

# **Sony Ericsson type AAB-1021021-BV**

utilisé seul ou conjointement avec nos accessoires, auquel se rapporte la présente déclaration est conforme aux normes 3GPP TS 51.010-1, EN 301489-7, EN 60950 appropriées, suivant les dispositions de la Directive R&TTE **99/5/CE** et les exigences qui se rapportent à la Directive EMC **89/336/CEE** et la Directive Basse tension **73/23/CEE**.

Ce produit est conforme à la directive R&TTE (**99/5/CE**).

# <span id="page-75-0"></span>**Icônes**

# *Quelle est la signification des icônes ?*

La liste ci-dessous présente les icônes qui peuvent être affichées en mode veille ou dans les menus.

# **Icône Description**

# *Menus principaux*

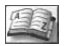

<span id="page-75-1"></span>Votre répertoire personnel.

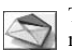

Traitement des messages texte (SMS) et des messages vocaux.

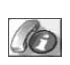

Traitement des appels sortants/entrants ainsi que des informations sur la durée et le coût des appels.

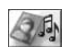

Traitement des images, des sons et des thèmes. Jeux.

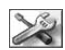

Paramètres personnels, dont les profils, l'affichage, la langue, l'heure et les verrous.

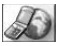

Accès aux services WAP sur Internet.

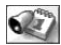

Evénements, réveil et autres suppléments.

## **76 Icônes**

#### **Icône Description**

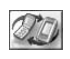

Recevez des éléments par infrarouges, via les réseaux, les paramètres de communication de données et les accessoires.

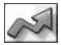

Créez votre propre menu regroupant les fonctions que vous utilisez le plus.

*Mode veille*

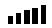

Indique l'intensité du signal du réseau GSM.

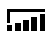

Le GPRS est à portée de la zone de service mais ne peut être utilisé.

Le GPRS est à portée de la zone de service et peut être utilisé.

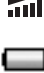

Indique l'état de la batterie.

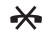

Vous ne pouvez recevoir aucun appel entrant.

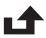

Vous avez manqué un appel entrant.

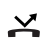

Tous les appels entrants sont renvoyés à un numéro prédéfini.

#### **Icône Description**

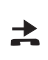

Aucun appel ou seulement certains appels provenant de numéros inclus dans la liste d'appels sont reçus.

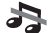

Tous les signaux sont désactivés.

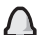

- Le réveil a été défini et activé.
- Le minuteur a été réglé et activé. ∩
- Un profil autre que Normal a été choisi. Ŧ.

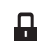

- Le verrou de carte est activé ou une connexion WAP sécurisée est établie.
- M Vous avez reçu un message texte.

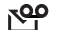

Vous avez reçu un message vocal.

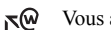

- Vous avez reçu un message Flash Info WAP.
- $\mathfrak{b}$ : Le port infrarouge est activé.

#### **Icône Description**

- 长
- Communication infrarouge en cours.
- Une session GPRS est en cours. Ø

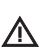

- La fonction de chiffrement n'est pas disponible actuellement sur le réseau.
- Ψ C'est un réseau préféré qui peut être utilisé.
- C'est un réseau interdit qui ne peut pas être Ø utilisé.
- Votre réseau domestique se trouve à portée ω et peut être utilisé.
	- Appel en cours.

# *Répertoire*

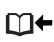

Vous pouvez accéder au répertoire en appuyant sur  $\leftarrow$ .

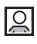

Une image est connectée à une entrée du répertoire.

# **Icône Description**

#### *Messages*

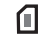

- Le message texte est enregistré sur la carte SIM.
- Un message vocal n'a pas encore été écouté. OΟ
- M Un message n'a pas encore été lu.

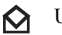

- Un message a été lu.
- Un message altéré. ŊИ

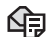

Е

- Le message n'a pas été envoyé.
- E Le message a été envoyé.
	- Modèle de message prédéfini (non modifiable).
- Modèle de message défini par l'utilisateur. E

#### **78 Icônes**

#### **Icône Description**

*Appels*

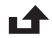

La liste d'appels contient un appel manqué.

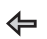

La liste d'appels contient un appel auquel vous avez répondu.

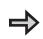

La liste d'appels contient un numéro que vous avez composé.

*Jeux et loisirs*

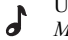

Une mélodie standard est enregistrée dans *Mes sons*.

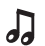

Une mélodie polyphonique est enregistrée dans *Mes sons*.

# **Index**

# **A**

[Agenda 60](#page-59-0) [Aide-mémoire 8](#page-7-0) [Animations 17](#page-16-0) [Aperçu des menus 12](#page-11-0) Appels [d'urgence 26](#page-25-0) [émettre 5,](#page-4-0) [25](#page-24-0) [filtrer 40](#page-39-0) [internationaux 26](#page-25-1) [liste d'appels 28](#page-27-0) [manqués 27](#page-26-0) [mise en attente 36](#page-35-0) [numérotation fixe 39](#page-38-0) [recevoir 5,](#page-4-0) [27](#page-26-1) [recomposition automatique 26](#page-25-2) [refuser 27](#page-26-2) [renvoyer 35](#page-34-0) [restreindre 38](#page-37-0) [répondre 5,](#page-4-0) [27](#page-26-3)

#### **B**

[Batterie 4](#page-3-0) [Bip minute 20](#page-19-0)

#### **80 Index**

#### **C**

[Calculatrice 59](#page-58-0) [Carte SIM 4,](#page-3-0) [11](#page-10-0) [copier des entrées](#page-32-0)  du répertoire 33 [débloquer 62](#page-61-0) [verrou 61](#page-60-0) [Centre de maintenance 48](#page-47-0) [Chargement \(batterie\) 4](#page-3-0) [Chronomètre 59](#page-58-1) [Composition abrégée 30](#page-29-0) [Conférences 37](#page-36-0) [Contraste de l'affichage 21](#page-20-0) [Couper la sonnerie 19](#page-18-0) [Coûts d'appels 34](#page-33-0) [bip minute 20](#page-19-0) [limite de crédit 35](#page-34-1)

## **D**

[Déclaration de conformité 76](#page-75-0) [Durée des appels 34](#page-33-0)

# **E**

Ecran [contraste 21](#page-20-0) [éclairage 21](#page-20-1) [icônes 76](#page-75-1)

[Enregistrer un numéro 28](#page-27-1) [Envoyer un message 49](#page-48-0)

#### **F**

Fonctions des touches [téléphone fermé 6](#page-5-0) [téléphone ouvert 7](#page-6-0) [Fonctions du volet 22](#page-21-0) [Fréquences GSM 2](#page-1-0)

#### **G**

[Garantie 72](#page-71-0) [GPRS 44](#page-43-0) Groupes [conférences 37](#page-36-0) [groupes fermés d'utilisateurs 40](#page-39-1) [Groupes Voir Répertoire 33](#page-32-1) [GSM 45](#page-44-0)

# **I**

[Icônes \(affichage\) 76](#page-75-1) [Images 16](#page-15-0) [animations 17](#page-16-0) [envoyer 18](#page-17-0) [échange 17](#page-16-1) [état de la mémoire 63](#page-62-0) [papier peint 17](#page-16-2)

[Infos cellule 54](#page-53-0) [Infos zone 53](#page-52-0)

# **J**

[Jeux 61](#page-60-1) [état de la mémoire 63](#page-62-0)

#### **L**

[Langue de l'affichage 20](#page-19-1) [Langue des menus 20](#page-19-1) [Lecture d'un message 52](#page-51-0)

#### **M**

[Mains libres 22](#page-21-1) [Manqués, appels 27](#page-26-0) [Messagerie vocale 33](#page-32-2) [Messages d'erreur 65](#page-64-0) [Messages texte](#page-48-1) [composer un numéro 52](#page-51-1) [enregistrer 53](#page-52-1) [envoyer 49](#page-48-0) [état de la mémoire 63](#page-62-0) [insérer un élément 49](#page-48-2) [lire 52](#page-51-0) [options 50](#page-49-0) [répondre 52](#page-51-2)

[supprimer 53](#page-52-2) [transmettre 52](#page-51-3) [Messages. Voir Messages texte](#page-48-1) [Mélodies, voir Sonneries 18](#page-17-1) Mémoire [état 63](#page-62-0) [saturée 64](#page-63-0) [Mémoriser 30](#page-29-1) [Mise sous/hors tension](#page-4-0)  du téléphone 5 [Mode réponse 22](#page-21-1)

### **N**

Numéro d'urgence [appels 26](#page-25-1) [international 26](#page-25-3) [Numéro personnel 23](#page-22-0) [Numéros personnels 23](#page-22-0) [Numérotation fixe 39](#page-38-0)

#### **P**

[Paramètres d'heure 21](#page-20-2) PIN [entrer 5](#page-4-0) [modifier 62](#page-61-1) [PIN2 62](#page-61-2)

[Port infrarouge 24](#page-23-0) [Profils 23](#page-22-1) [PUK 62](#page-61-3)

#### **R**

[Raccourcis 8,](#page-7-0) [10,](#page-9-0) [23](#page-22-2) [Recomposition 26](#page-25-2) [Renvoi d'appels 35](#page-34-0) [Réinitialisation 24](#page-23-1) [Réinitialiser 24](#page-23-1) [Répertoire 28](#page-27-2) [contrôle de la mémoire 32](#page-31-0) [demander d'enregistrer 30](#page-29-1) [enregistrer un numéro 28](#page-27-1) [état de la mémoire 63](#page-62-0) [groupes 33](#page-32-1) [mémoire 31](#page-30-0) [mémoire carte 31](#page-30-0) [mémoire téléphone 31](#page-30-0) [modifier un nom 31](#page-30-1) [modifier un numéro](#page-30-1)  de téléphone 31 [numérotation 30](#page-29-2) [ordre de tri 31](#page-30-2) [raccourcis 30](#page-29-3)

[remplacement d'entrées 32](#page-31-1) [supprimer un numéro](#page-30-3)  de téléphone 31 [Réseaux 5,](#page-4-0) [41](#page-40-0) [Réveil 58](#page-57-0)

# **S**

[Saisie de texte multitape 13](#page-12-0) [Saisie de texte T9 14](#page-13-0) [Se déplacer dans les menus 5](#page-4-1) [Services en ligne 11](#page-10-1) Sécurité [carte SIM 61](#page-60-0) [verrou du téléphone 62](#page-61-4) [WAP 47](#page-46-0) [SMS. Voir Messages texte](#page-48-1) [Son des touches 20](#page-19-2) [Sonnerie personnelle 29](#page-28-0) [Sonneries 18](#page-17-1) Sons [état de la mémoire 63](#page-62-0) Sony Ericsson [site Web 67](#page-66-0)

#### **T**

[Téléchargement 56](#page-55-0) [Thèmes 16](#page-15-1) [état de la mémoire 63](#page-62-0)

#### **U**

[Urgence, appels 26](#page-25-0)

## **V**

[Verrou du téléphone 62](#page-61-4) Verrous [carte SIM 61](#page-60-0) [téléphone 62](#page-61-4) [Vibreur 20](#page-19-3) Volume [modifier le volume](#page-24-1)  du haut-parleur 25

# **W**

WAP [configuration 42](#page-41-0) [options 55](#page-54-0) [sécurité 47](#page-46-0) [signets 55](#page-54-0) [téléchargement 56](#page-55-0) [utilisation du WAP 54](#page-53-1)

#### **82 Index**